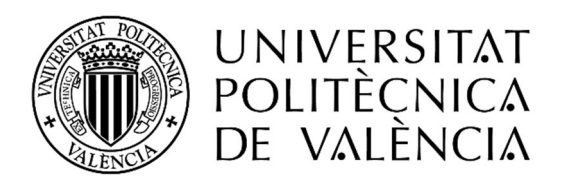

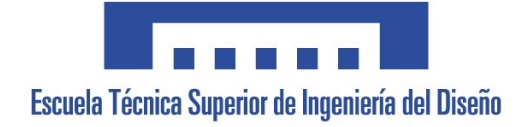

# Grado en Ingeniería Electrónica Industrial y Automática Trabajo Fin de Grado

Control y Supervisión de procesos mediante red industrial Profibus y Sistemas Scada

Autor: Domingo Lacasa Collado

Tutor: Ricardo Pizá Fernández

Valencia, Julio 2.017

# Resumen

Para empezar, se puntualiza que como Trabajo Fin de Grado se realizará un proyecto de ingeniería. Seguidamente se realiza la descripción del proceso de automatización de dos maquetas de la marca FischerTechnik, que simulan máquinas reales que se podrían encontrar en naves industriales de posibles clientes.

Cabe indicar además que este tipo de proyectos son muy demandados debido a que prácticamente cualquier empresa del sector industrial utiliza máquinas automatizadas, más aún en cualquier empresa dedicada a la fabricación de cualquier tipo de producto.

Este proyecto se ha llevado a cabo mediante el uso de un PLC para controlar las maquetas, mediante un programa realizado con el software de OMRON CX-Programmer.

# Índice

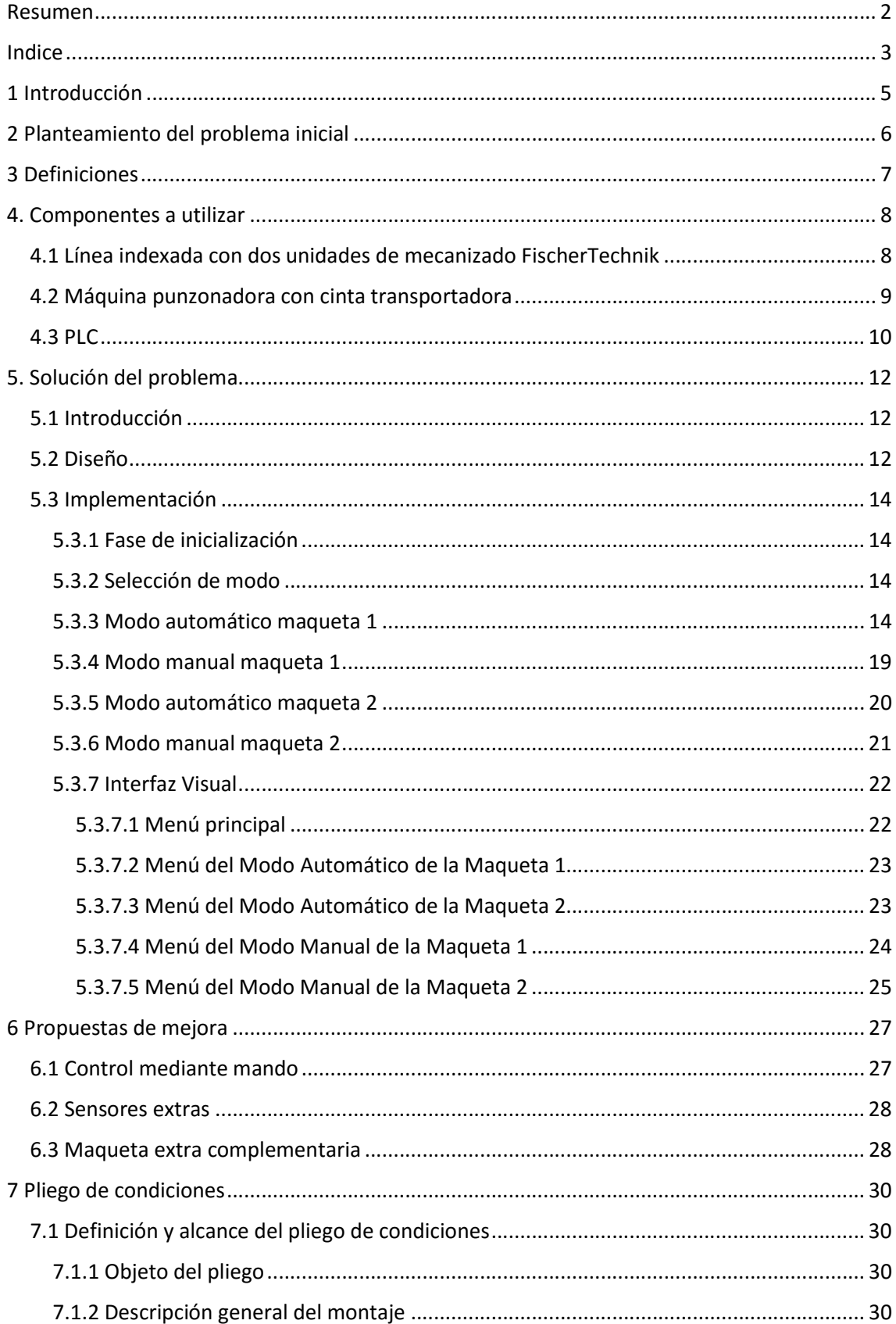

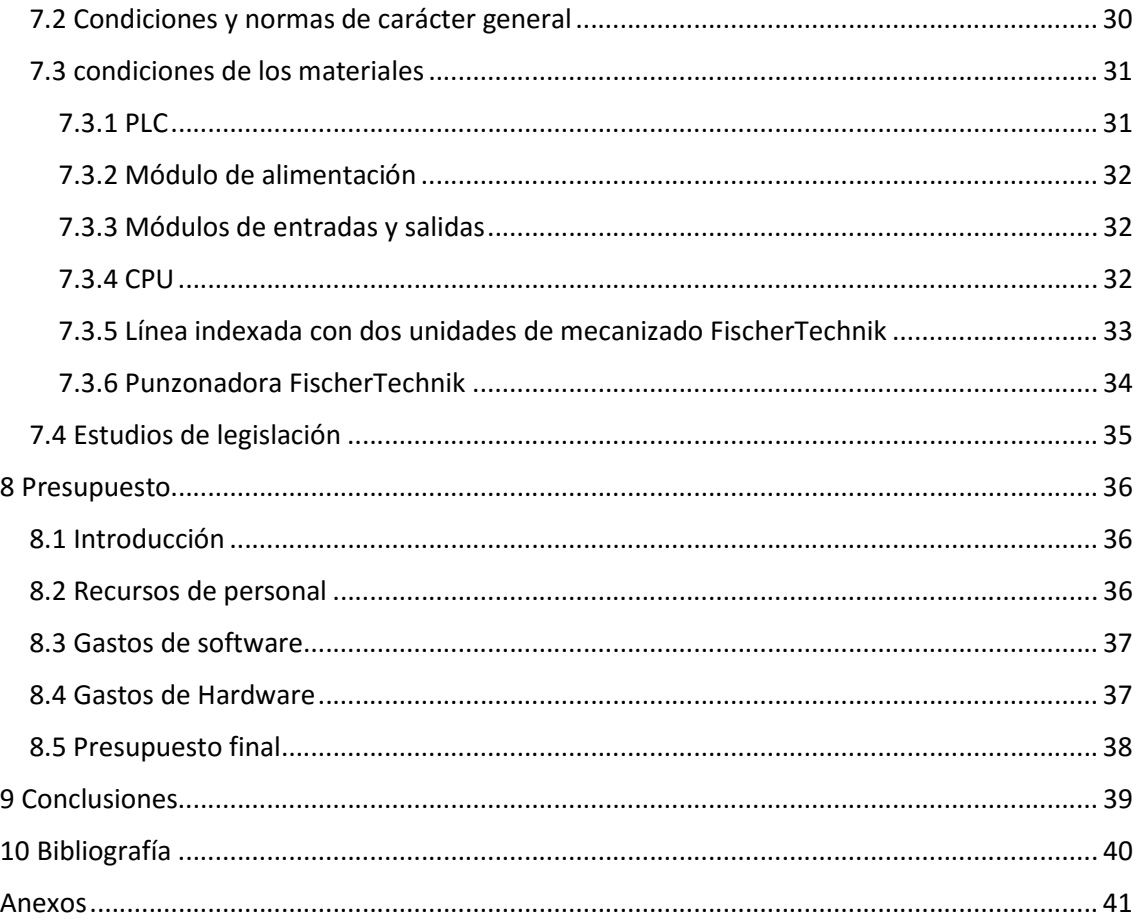

# 1 Introducción

Este documento está realizado con la intención de finalizar los estudios del Grado en Ingeniería Electrónica Industrial y Automática, que han sido realizados en la Escuela Técnica Superior de Ingeniería del Diseño (ETSID).

El objetivo de este proyecto es realizar la automatización de dos maquetas FishcherTechnik mediante el software de OMRON CX-Programmer. Este proceso es extrapolable a cualquier máquina que se quiera automatizar por un cliente.

Este proyecto se ha realizado bajo la supervisión del tutor D. Ricardo Pizá Fernández.

# 2 Planteamiento del problema inicial

Se desea realizar la automatización de dos maquetas de forma que el manejo de cada una se realice de forma independiente. Además se deben implementar dos modos de funcionamiento, uno manual y otro automático.

Modo manual: en el presente modo se desea que los distintos actuadores de las maquetas puedan ser accionados de forma independiente, bien para comprobar que todo funcione correctamente o por si se desea realizar un proceso singular distinto al implementado en el modo automático.

Modo automático: en este modo se desea el funcionamiento de ambas maquetas de forma continua sin necesidad de supervisión. Este sería el modo predeterminado de funcionamiento del sistema en producción normal.

Interfaz visual: se pide la realización de una interfaz visual que permita ver el estado de las entradas y salidas mientras las maquetas se encuentran en funcionamiento. Además, debe haber una serie de pantallas con botones destinados a activar los distintos modos operativos y los actuadores de las maquetas para que sea posible el control manual de éstas.

# 3 Definiciones

Automatización Industrial: uso de sistemas o elementos computarizados y electromecánicos para controlar maquinarias o procesos industriales. Incluye los sensores, los transmisores de campo, los sistemas de control y supervisión, los sistemas de transmisión y recolección de datos y las aplicaciones de software en tiempo real para supervisar y controlar las operaciones de plantas o procesos industriales. [1]

Etapa: estado en el que se encuentra el automatismo.

Transición: requisito o conjunto de requisitos necesarios para que el sistema avance desde una etapa determinada hacia la siguiente.

Diagrama de contactos: lenguaje de programación gráfico muy popular dentro de los autómatas programables debido a que está basado en los esquemas eléctricos de control clásicos.

# 4. Componentes a utilizar

A continuación, se mostrará el sistema y las maquetas que se van a utilizar en el proyecto, así como los mecanismos y sensores que forman parte de éstas.

# 4.1 Línea indexada con dos unidades de mecanizado FischerTechnik

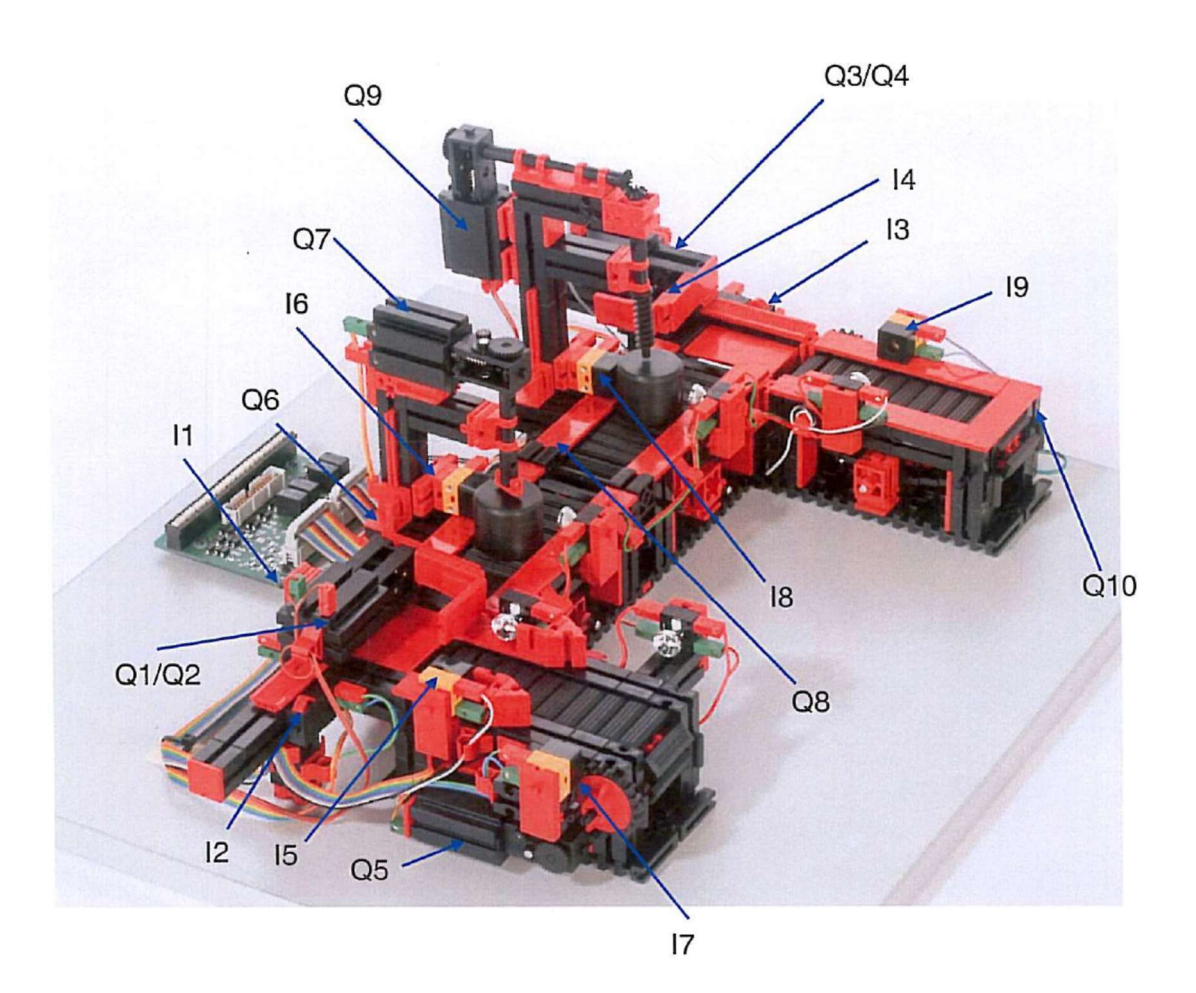

Ilustración 1: Línea indexada con dos unidades de mecanizado

- I1: Final de carrera frontal del empujador 1
- I2: Final de carrera trasera del empujador 1
- I3: Final de carrera frontal del empujador 2
- I4: Final de carrera trasera del empujador 2
- I5: Fototransistor empujador 1
- I6: Fototransistor fresadora

- I7: Fototransistor estación de carga
- I8: Fototransistor taladradora
- I9: Fototransistor cinta transportadora salida
- Q1: Motor empujador 1 hacia adelante
- Q2: Motor empujador 1 hacia atrás
- Q3: Motor empujador 2 hacia adelante
- Q4: Motor empujador 2 hacia atrás
- Q5: Motor cinta transportadora de alimentación
- Q6: Motor cinta transportadora fresadora
- Q7: Motor fresadora
- Q8: Motor cinta transportadora taladradora
- Q9: Motor taladradora
- Q10: Motor cinta transportadora salida

# 4.2 Máquina punzonadora con cinta transportadora

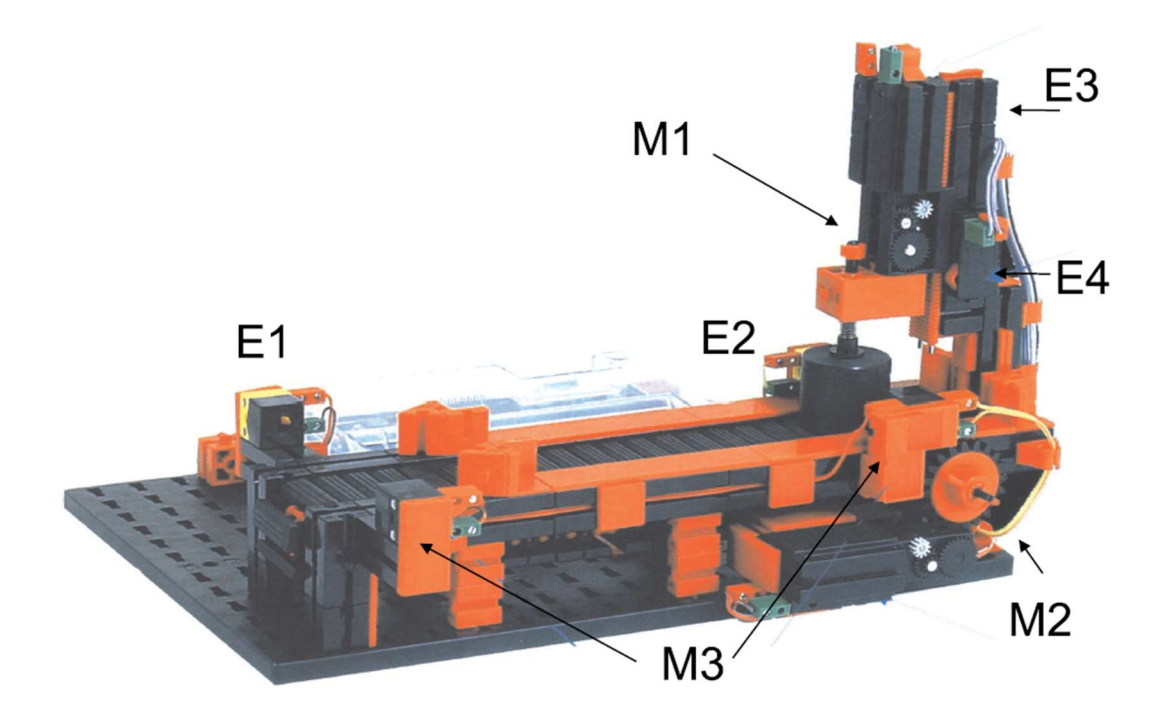

Ilustración 2: Punzonadora

- E1: Fototransistor pieza al principio de la cinta transportadora
- E2: Fototransistor pieza debajo de la máquina
- E3: Final de carrera superior de la máquina
- E4: Final de carrera inferior de la máquina
- M1: Motor movimiento de la máquina
- M2: Motor movimiento de la cinta
- M3: Motores de activación de las células fotoeléctricas

# 4.3 PLC

Para realizar la programación y el control de ambas maquetas se utiliza un PLC de la familia OMRON.

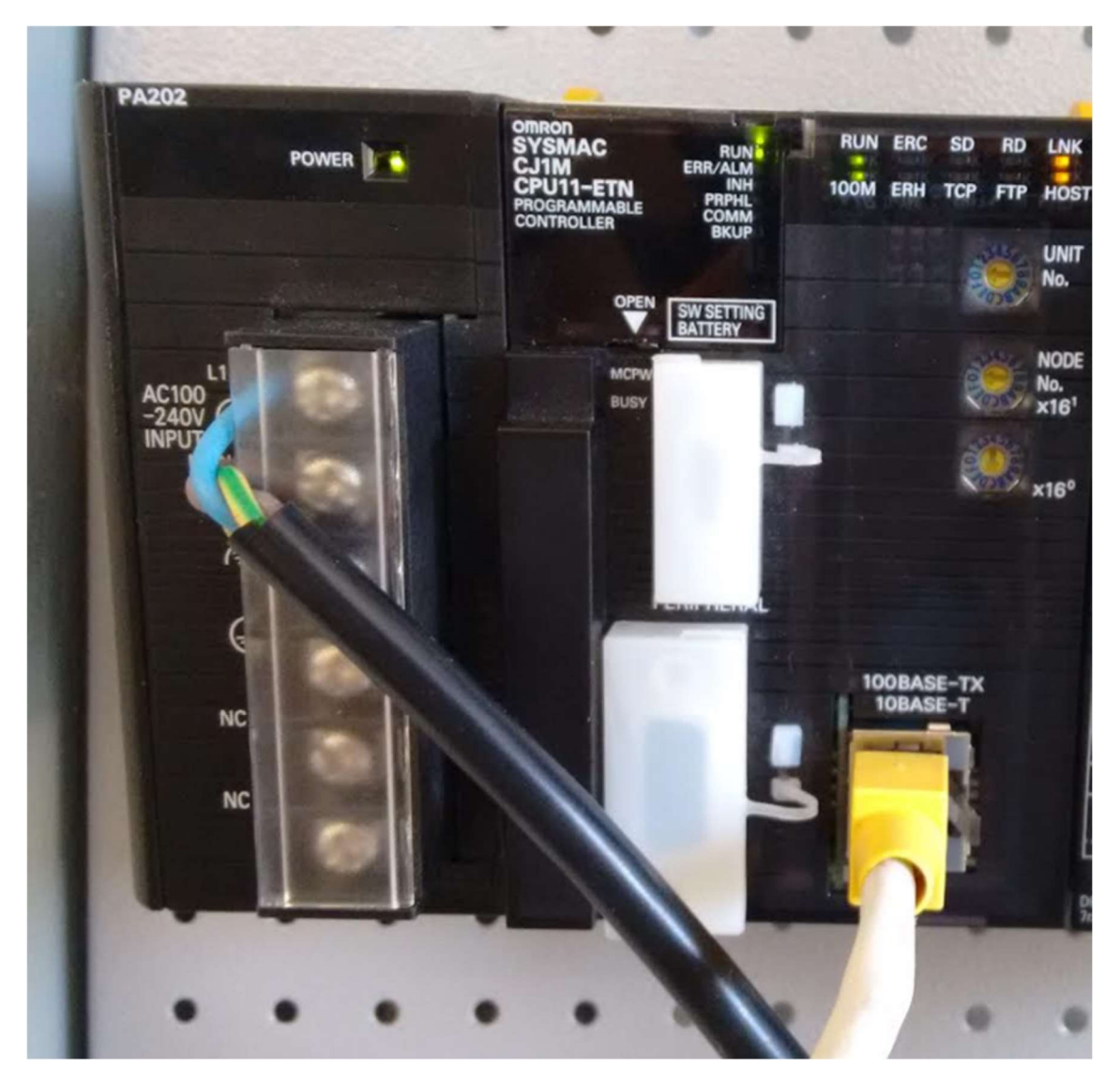

Ilustración 3:Módulos de alimentación y de CPU

Para disponer de módulos remotos Profibus es necesario disponer en el PLC de un módulo maestro Profibus (PRM21) y conectar a él los esclavos. Para poder trabajar con Profibus se configura la red con el CX-ConfiguratorFDT y se procede a la conexión de los distintos módulos.

A este PLC se le van a conectar principalmente de tres módulos, el módulo de alimentación, el módulo programable y el módulo de entradas y salidas.

En esta foto se pueden observar los dos primeros módulos descritos anteriormente, con sus respectivas conexiones a la alimentación.

Las principales ventajas de este autómata es que CJ1M es una familia potente y compacta de PLC, que cubre las aplicaciones que requieren hasta 640 E/S. Hay modelos de CPU disponibles con salidas de pulsos integradas para controles graduales o servocontroles y todas las CPU de la familia CJ1M disponen de módulos opcionales para muchos tipos de E/S y comunicaciones. Al igual que con otros PLC Omron, la serie CJ1M se programa con CX-Programmer, diseñado para cumplir con la norma IEC61131-3. La construcción con un panel de fondo inferior de la serie CJ1M permite una selección e instalación sencillas; Se selecciona la CPU y unidad de alimentación y, a continuación, los módulos E/S que se adapten a la aplicación. [3]

Por otra parte, está la unidad de comunicaciones GRT1-PRT, que consta de 3 módulos de entradas y otros 3 de salida, cada uno de ellos con 8 conexiones disponibles.

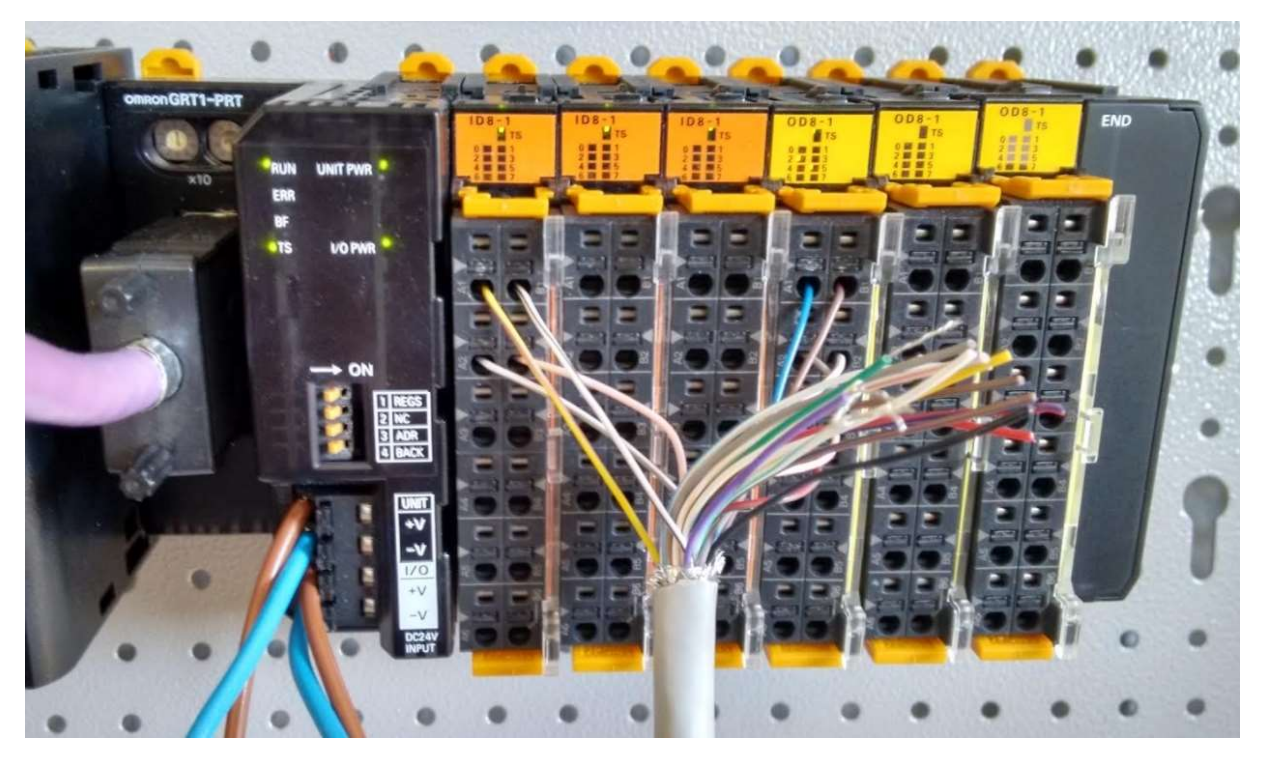

Ilustración 4: Módulo de entradas y salidas

Este tipo de módulo presenta muchas facilidades a la hora de realizar la conexión con el PLC de OMRON, ya que al ser del mismo fabricante está preparado especialmente para que funcionen juntos. Gracias a esto no es necesario que haya ninguna configuración extra, simplemente al realizar la conexión entre los distintos módulos y tener el módulo PRM21 correctamente configurado, el autómata ya estará preparado para funcionar.

# 5. Solución del problema

# 5.1 Introducción

En este apartado se explicarán los modos de funcionamiento implementados para ambas maquetas, así como las fases implementadas en cada uno de dichos modos.

# 5.2 Diseño

El diseño del programa va a ser diferenciado en 4 apartados distintos perfectamente diferenciados.

- Modo automático de la Maqueta 1
- Modo manual de la Maqueta 1
- Modo automático de la Maqueta 2
- Modo manual de la Maqueta 2

A cada uno de estos modos se podrá acceder mediante una serie de botones (se explicará más adelante).

En los modos automáticos las maquetas trabajarán de forma repetitiva de acuerdo al programa diseñado en los siguientes apartados. Se permanecerá en estos modos hasta que se desmarque el botón de selección de modo automático, en cuyo caso se finalizará el ciclo actual si se está en mitad de uno y volverá a una etapa donde el sistema espera a que se seleccione el modo de funcionamiento correspondiente.

En el caso de que se seleccione el modo manual, la maqueta pasará a un estado de reposo, en el cual se podrá seleccionar qué actuador quiere hacerse funcionar mediante la activación de distintos botones. Para evitar problemas, las cintas y algunas máquinas funcionaran de forma indefinida hasta que se desactive su correspondiente botón, mientras que los empujadores y algunas máquinas solo se activarán durante un tiempo determinado cuando se activen sus pulsadores asociados.

Cada maqueta funciona de manera independiente, por lo que el modo que se haya elegido en una no interferirá de manera alguna en la otra.

Para elegir el modo en el que va a operar cada maqueta se diseñará una interfaz visual, que constará de 4 pantallas distintas (una para cada modo) y una general para acceder a éstas. En función de la pantalla que se esté mostrando se podrá visualizar los estados de las distintas entradas o salidas, así como tener acceso a los botones y actuadores que manejan los sistemas mecánicos.

Se adjunta un flujograma que representa la estructura general del sistema.

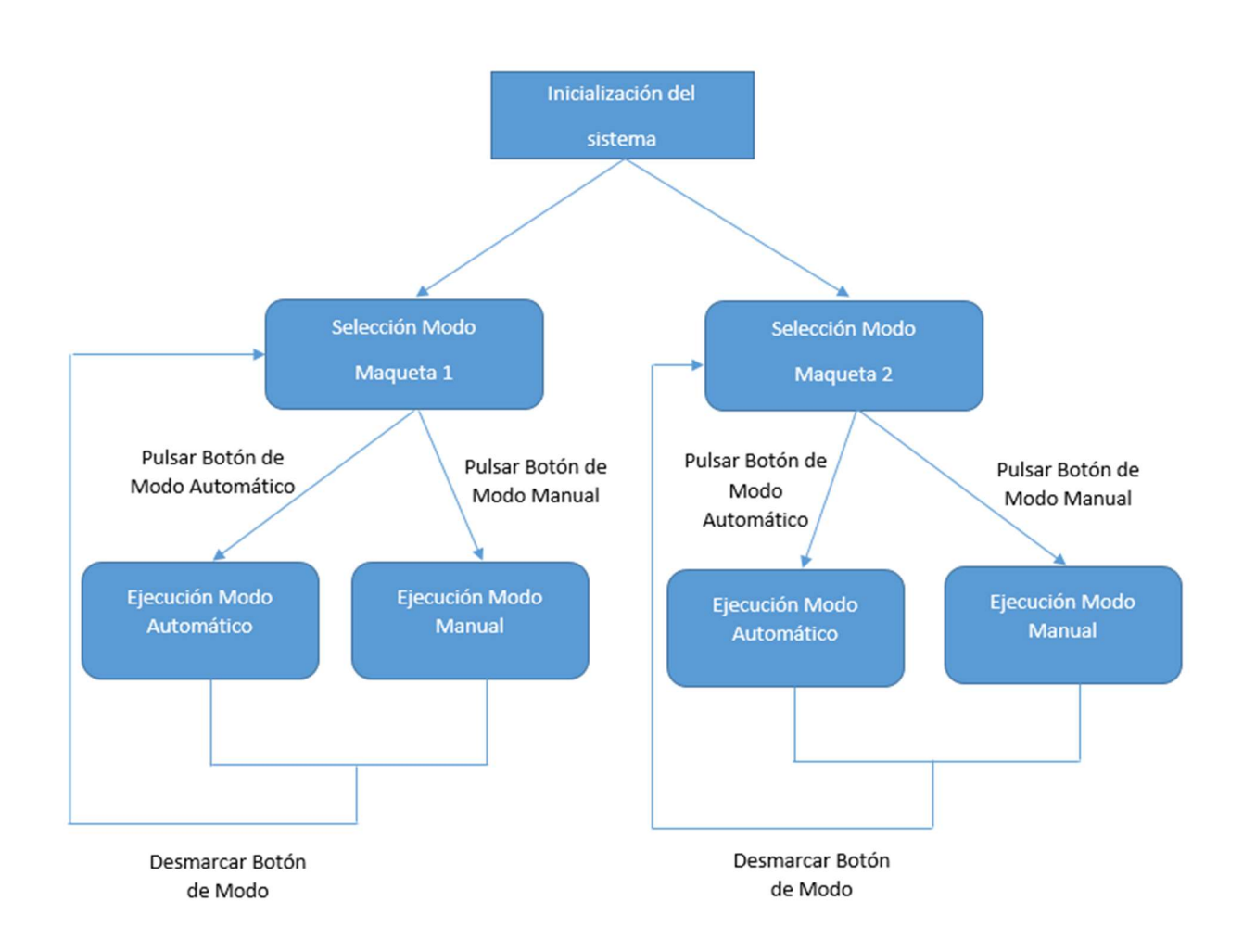

5.3 Implementación 5.3.1 Fase de inicialización Fase 0 y Fase 13

En estas fases comienza la ejecución del programa, en ellas lo único que se hace es activar todo el sistema de entradas y salidas, y se esperan 4 segundos antes de pasar a las fases de selección de modo, para evitar que puedan ponerse en marcha actuadores de forma errónea debido a una mala inicialización.

# 5.3.2 Selección de modo

Fase 1

Esta fase es la inicial para la maqueta 1, en ella se espera a que se elija uno de los dos modos mediante los botones correspondientes en la interfaz visual.

Al volver a pulsar el botón de modo, el sistema volverá a esta fase a la espera de que se vuelva a seleccionar un modo.

Fase 14

De la misma forma que en la fase 1, en ésta la máquina se mantendrá a la espera de que se elija un modo, en este caso para la 2ª maqueta.

# 5.3.3 Modo automático maqueta 1

# Fase 2

Esta fase consiste en la espera de entrada de material, por lo que todos los motores estarán en pausa, mientras que los sensores fotoeléctricos estarán activos para detectar la pieza.

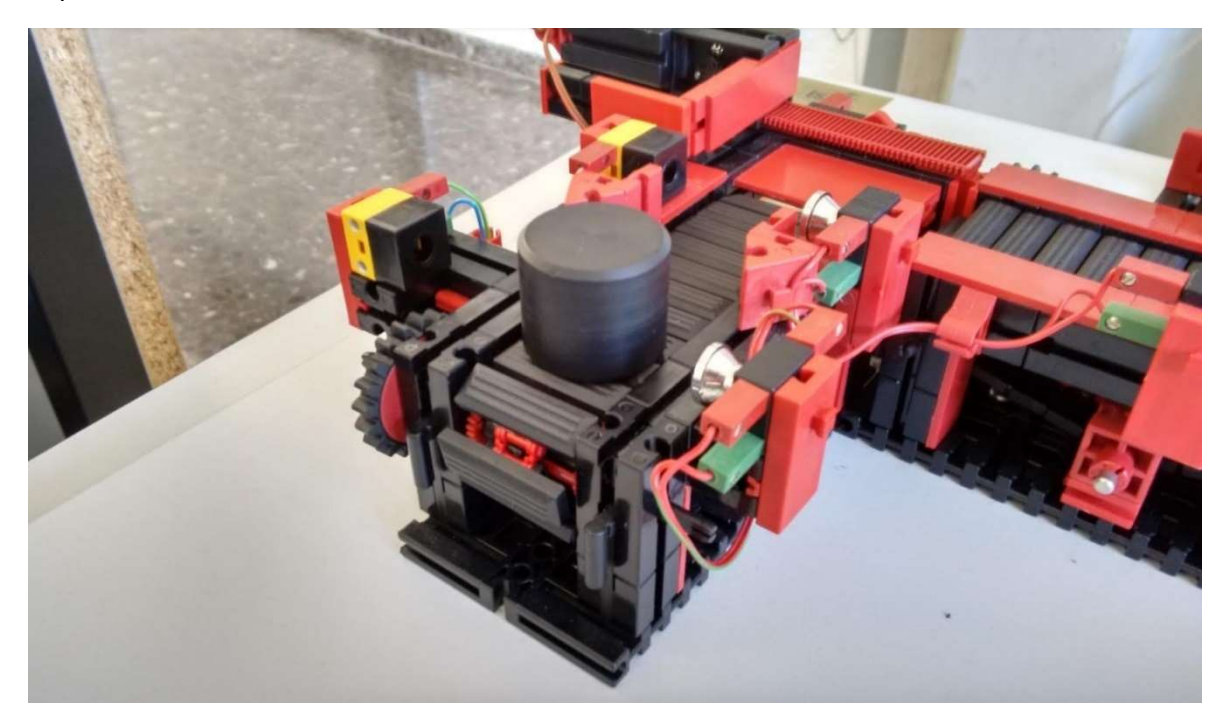

Ilustración 5: Principio Maqueta 1

Una vez el sensor I7 detecta una pieza, se activa el motor Q5 para que la cinta transportadora mueva dicho objeto hacia el resto de la máquina.

# Fase 3

Al pasar la pieza por el sensor I5, tras un retraso de 2 segundos, el motor que mueve este tramo de cinta se detendrá ya que la pieza habrá llegado al primer empujador.

# Fase 4

Una vez el tiempo de espera ha acabado se activa el motor Q1, moviendo el empujador y la pieza hacia adelante.

# Fase 5

Cuando el primer empujador activa el final de carrera I1, se activa el motor Q6 para mover el siguiente tramo de la cinta y que la pieza pueda llegar hasta la primera unidad de mecanizado.

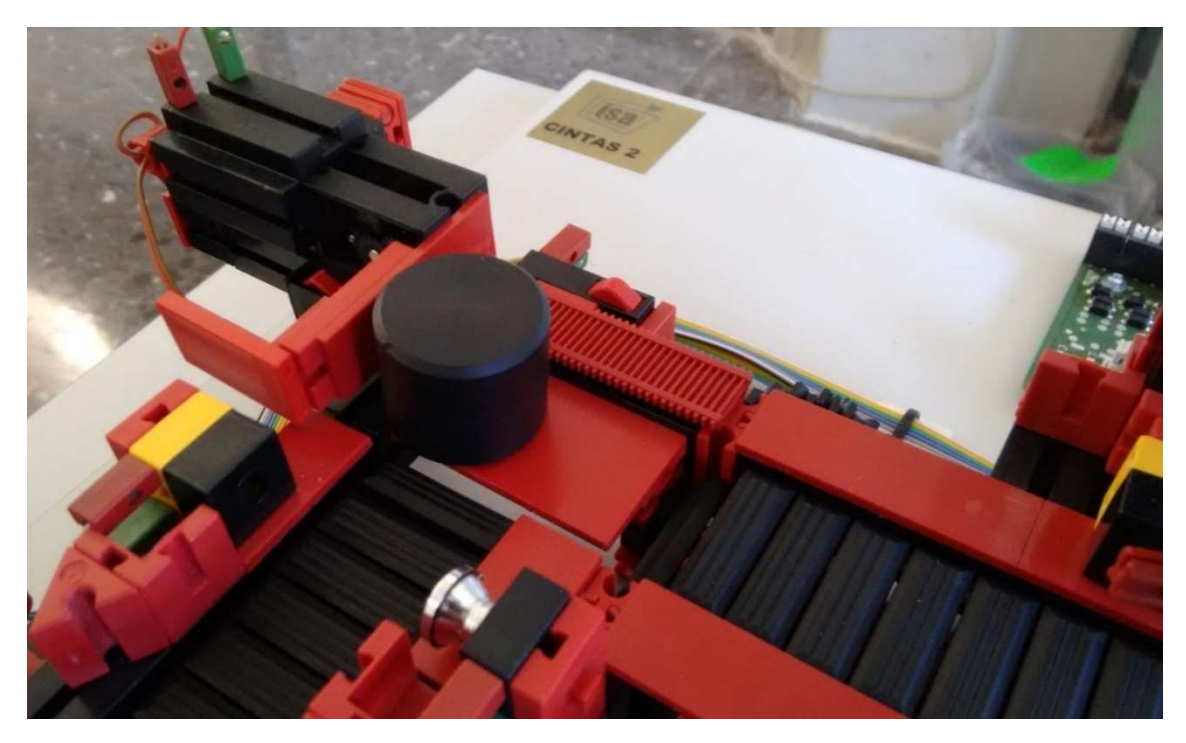

Ilustración 6: Empujador 1

# Fase 6

Cuando el sensor fotoeléctrico I6 detecta que la pieza está debajo de la máquina, el motor Q6 se detiene. Una vez la pieza se encuentra inmóvil el motor Q7 pone en marcha la fresadora, que continúa girando durante 3 segundos.

# Fase 7

Cuando ha pasado el tiempo indicado, la fresadora se detiene y se ponen en marcha los motores Q6 y Q8, llevando la pieza hasta la segunda unidad de mecanizado.

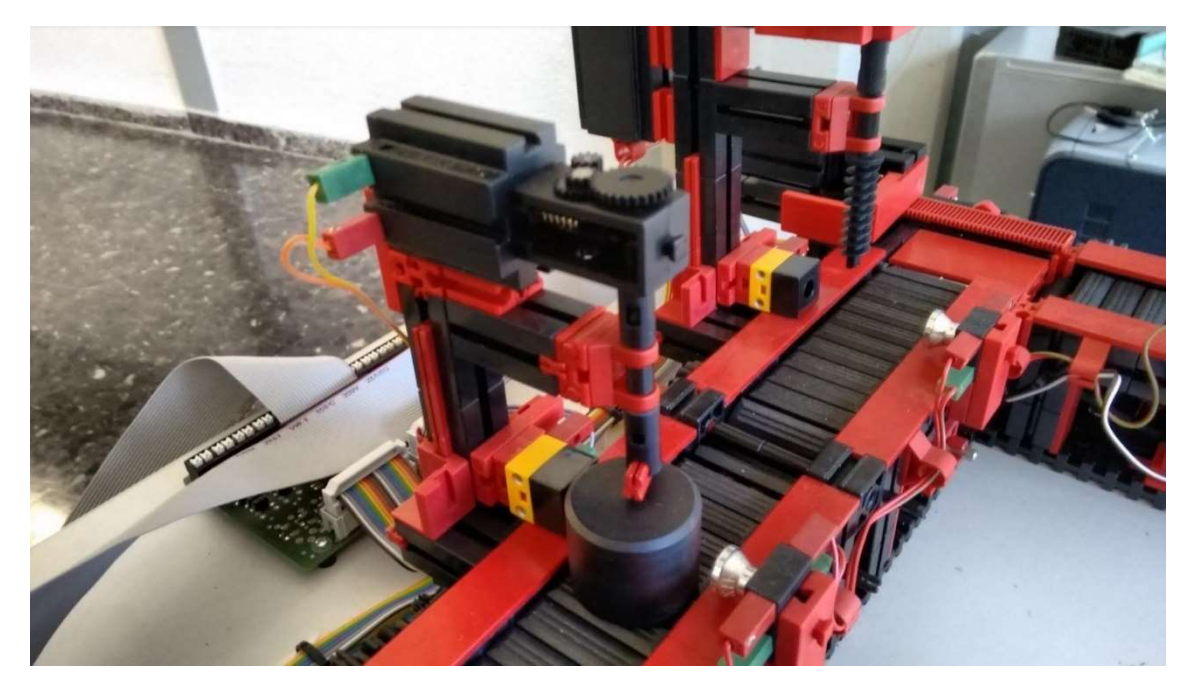

Ilustración 7: Unidades de mecanizado

# Fase 8

Del mismo modo que en la Fase 6, al activarse el sensor I8 ambos tramos de cinta transportadora se detendrán. Tras esto, se activará el motor Q9, que pone en marcha la taladradora durante 2 segundos.

# Fase 9

Al detenerse la taladradora, se reactivará el tramo de cinta movido por el motor Q8 durante X segundos, para asegurarse que la pieza llega correctamente al 2º empujador.

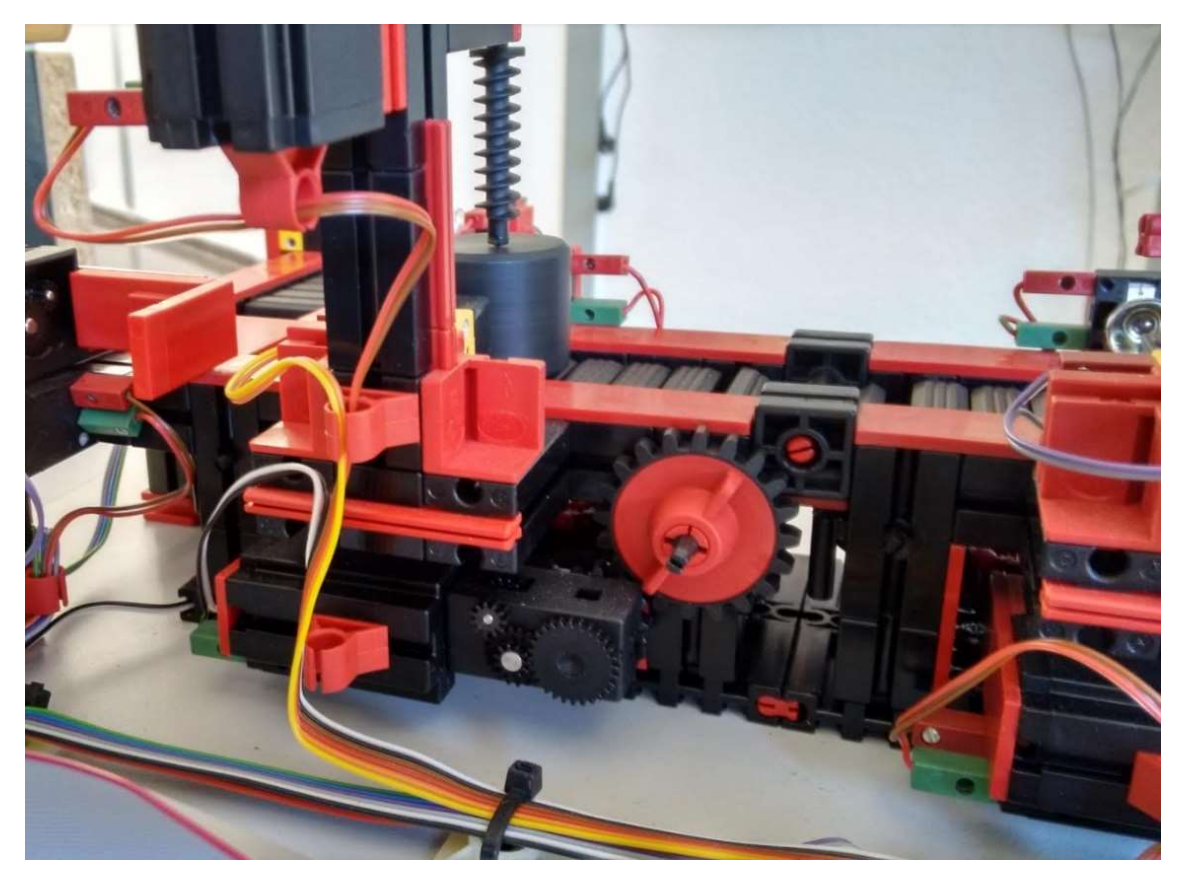

Ilustración 8: Vista motor cintas transportadoras

# Fase 10

Se activa el motor Q3 para empujar la pieza hacia el tramo final de la cinta transportadora.

# Fase 11

Cuando se activa el final de carrera frontal del 2º empujador se pone en marcha el tramo final de cinta (motor Q10).

Al activarse el último sensor fotoeléctrico se pondrá en marcha un Timer, al pasar 2 segundos la cinta se detendrá. Llegados a este estado la pieza estará terminada y esperando para ser retirada.

Una vez acabada esta fase, se vuelve a la fase 2 donde se espera una pieza para repetir el ciclo, o bien a la fase 1 en el caso que el botón correspondiente al modo automático haya sido desactivado.

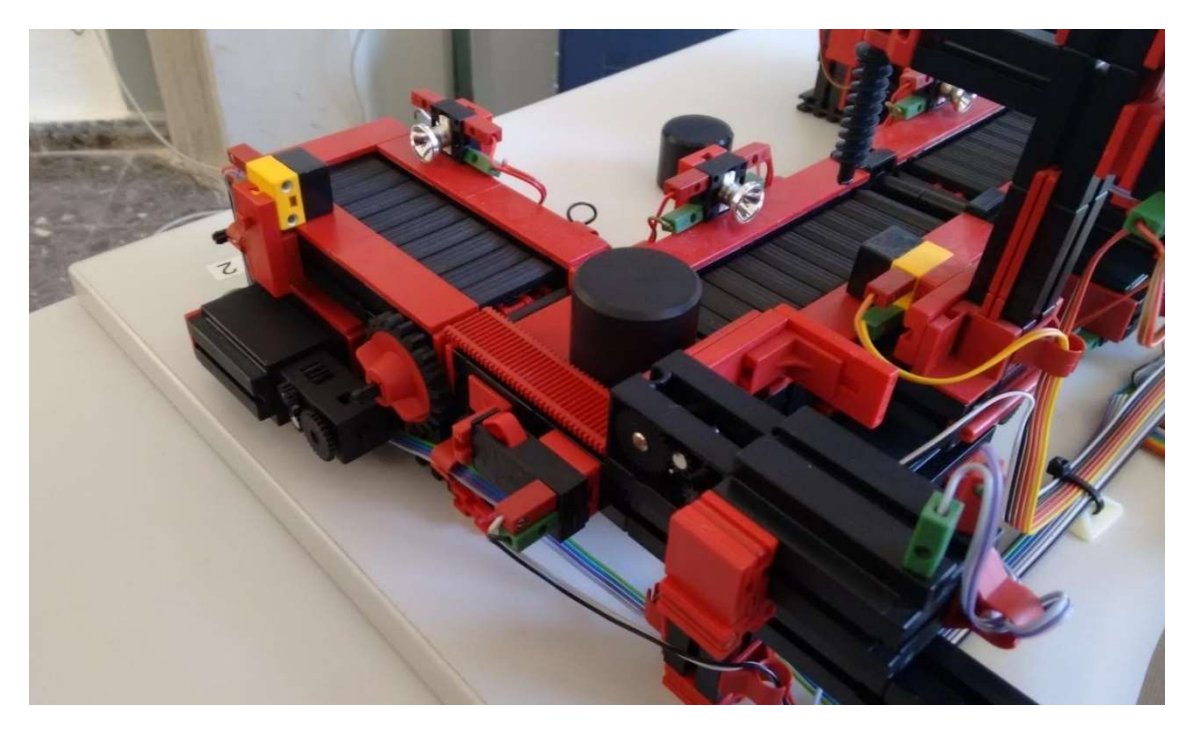

Ilustración 9: Tramo final Maqueta 1

Se incluye flujograma resumen para este modo:

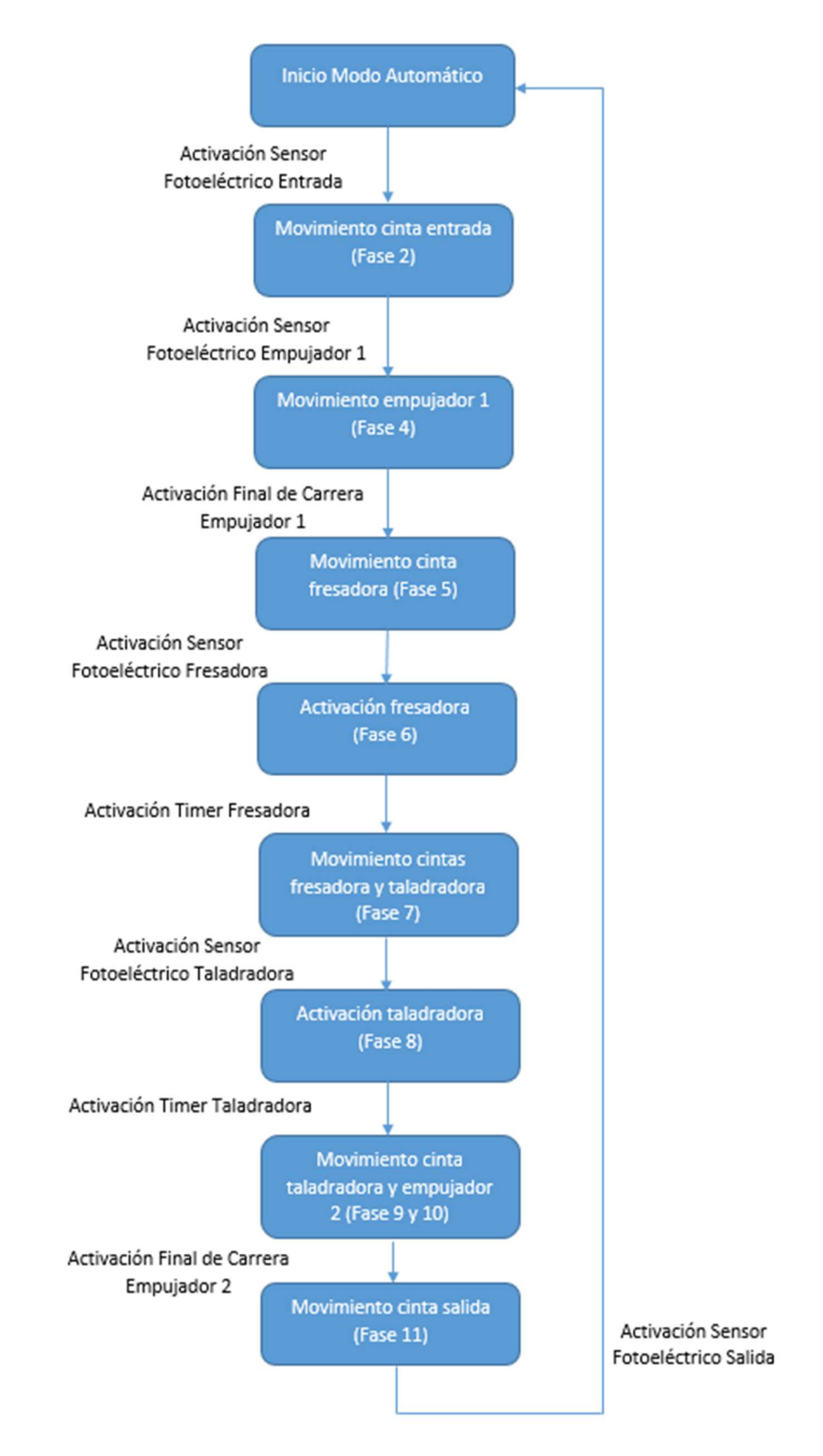

# 5.3.4 Modo manual maqueta 1

Este modo consta de una sola fase donde se podrá realizar la comprobación de todos los actuadores presentes en la maqueta.

# Fase 12

Para acceder a esta fase debe estar desactivado el modo automático y se debe activar el botón de modo manual.

En esta fase la maqueta inicialmente estará en reposo, y mediante la activación de los correspondientes botones (detallados en el apartado 5.3.7.4)

# 5.3.5 Modo automático maqueta 2

# Fase 15

Si los sensores detectan que no hay ninguna pieza en la máquina y se pulsa el botón de inicio de modo automático, la fase avanzará y comenzará el ciclo de producción.

# Fase 16

Al activar el sensor fotoeléctrico que hay al inicio de la maqueta, la cinta transportadora se pondrá en marcha, desplazando la pieza desde la posición inicial hasta la máquina.

# Fase 17

Una vez el sensor que hay bajo la máquina detecte la presencia de una pieza, la cinta se detendrá y la máquina se moverá verticalmente hacia abajo.

Una vez el final de carrera que hay en la parte inferior se active la máquina se detendrá, ya que en caso contrario se podrían producir averías.

# Fase 18

Sin mover la pieza, la máquina ascenderá verticalmente hasta que llegue a la posición donde se active el final de carrera superior.

Es de gran importancia que ni la cinta ni la pieza se encuentren en movimiento mientras se lleva a cabo esta fase, ya que podría causar una avería de gran envergadura.

# Fase 19

Cuando la máquina se encuentre inmóvil, la cinta transportadora moverá la pieza hasta la posición inicial, dando por finalizado el ciclo.

# Fase 20

Una vez se retire la pieza, el sistema volverá a la fase 14, de forma que si el botón del modo automático sigue pulsado se repetirá el ciclo, mientras que si se ha desactivado se esperará a que se elija el modo en el que se desea operar.

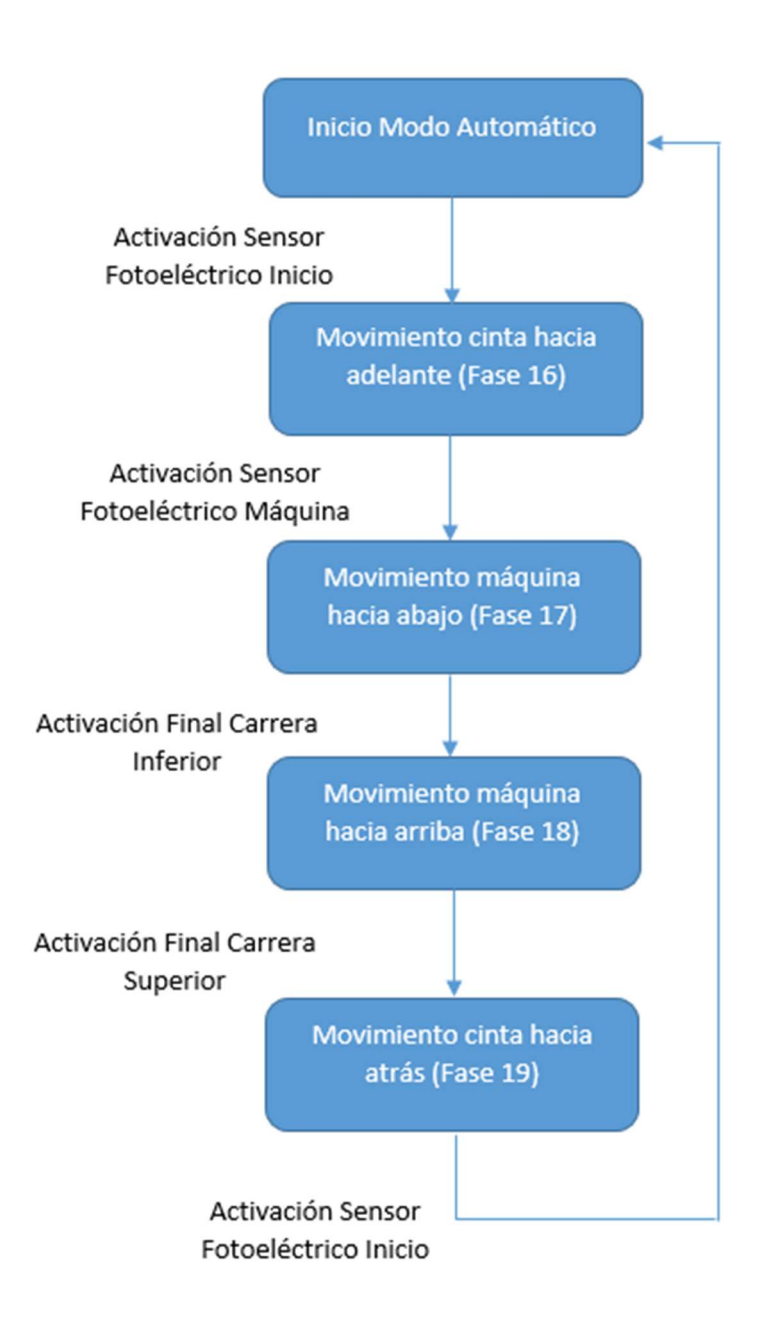

# 5.3.6 Modo manual maqueta 2

Fase 21

Este modo cuenta de una única fase, a la que se llega mediante la activación del botón correspondiente de la interfaz visual.

En este modo se podrá elegir libremente la dirección de la cinta, así como el de la máquina.

Mediante 2 botones más se podrá poner en marcha la cinta o la máquina para comprobar el correcto funcionamiento.

# 5.3.7 Interfaz Visual

Para poder monitorizar todos los modos de funcionamiento explicados en los apartados anteriores se ha diseñado una interfaz gráfica, cuyo funcionamiento se explica a continuación.

# 5.3.7.1 Menú principal

Al arrancar el programa lo primero que encuentra el usuario es un menú principal que permite elegir la maqueta con la que se desea trabajar, así como cada uno de los distintos modos explicados anteriormente.

Se podrá regresar a este menú desde cada uno de los submenús de cada maqueta. Esto permitirá la activación de ambas maquetas a la vez y poder cambiar al modo de visualización que se desee en cualquier momento.

## 5.3.7.2 Menú del Modo Automático de la Maqueta 1

Al elegir este menú se desplegará la siguiente pantalla:

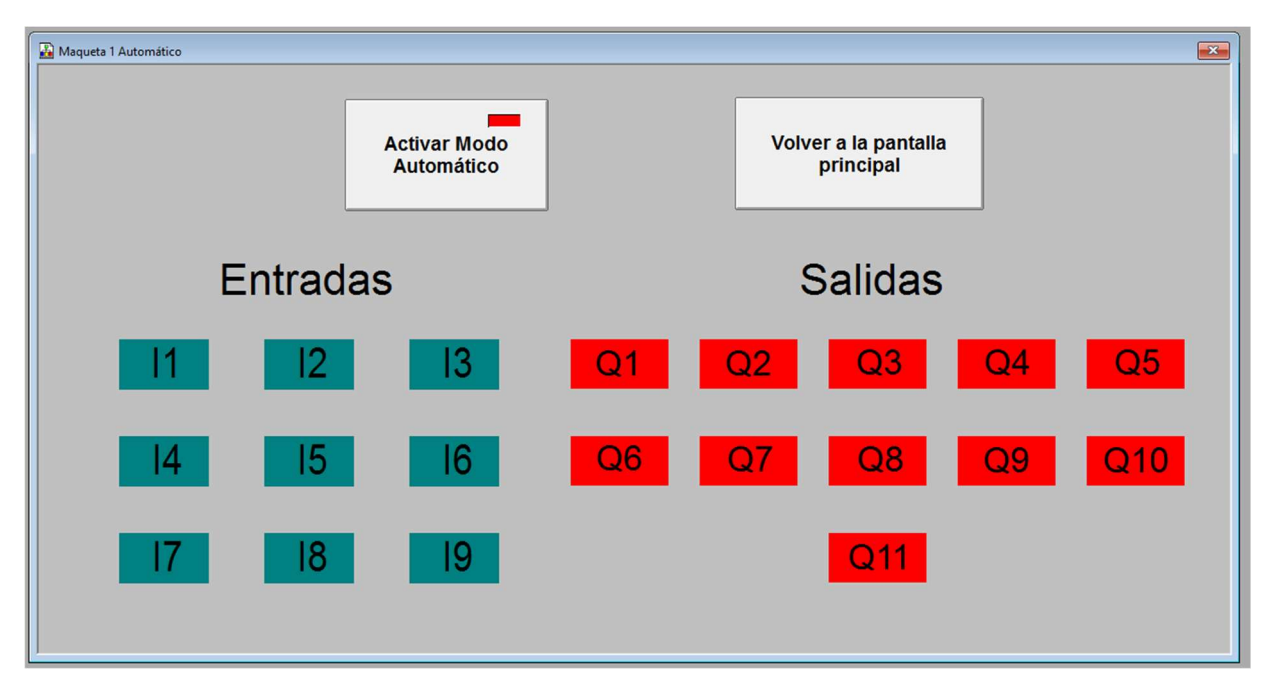

Ilustración 10: Modo Automático Maqueta 1

Tal como se puede ver en la imagen, dispone de un botón para volver a la pantalla principal y otro para activar/desactivar el modo automático de dicha maqueta.

Además, dispone de una serie de 9 indicadores luminosos para las entradas (representados de color verde) y otros 11 que se refieren a las salidas (indicadores de color rojo). Cuando cualquier entrada o salida de la maqueta 1 se active, el led correspondiente se encenderá, permitiendo realizar un seguimiento de las entradas y salidas a medida que se va ejecutando el programa.

# 5.3.7.3 Menú del Modo Automático de la Maqueta 2

De la misma forma que en la otra maqueta, la pantalla diseñada para este modo cuenta con los botones de vuelta al menú principal y el de activación/desactivación del modo automático.

| MAQUETA 2 AUTOMáTICO |                                          | $\mathbf{x}$                                           |
|----------------------|------------------------------------------|--------------------------------------------------------|
|                      | <b>Activar Modo</b><br><b>Automático</b> | Volver a la pantalla<br>principal                      |
|                      | <b>Entradas</b>                          | <b>Salidas</b>                                         |
| -E1                  | E2                                       | M <sub>1</sub><br>M <sub>1</sub> -ON<br>M <sub>3</sub> |
|                      | E4<br>E3                                 | M <sub>2</sub><br>$M2$ -ON                             |

Ilustración 11: Modo Automático Maqueta 2

Se dispone de 4 leds para indicar los estados de las entradas y otros 5 para los de las salidas, siendo 2 de estos últimos para indicar la dirección en la que se va a mover la cinta transportadora y si la máquina se encuentra subiendo o bajando.

# 5.3.7.4 Menú del Modo Manual de la Maqueta 1

Como en los demás modos, en la pantalla está el botón de vuelta al menú principal y el de activación del modo.

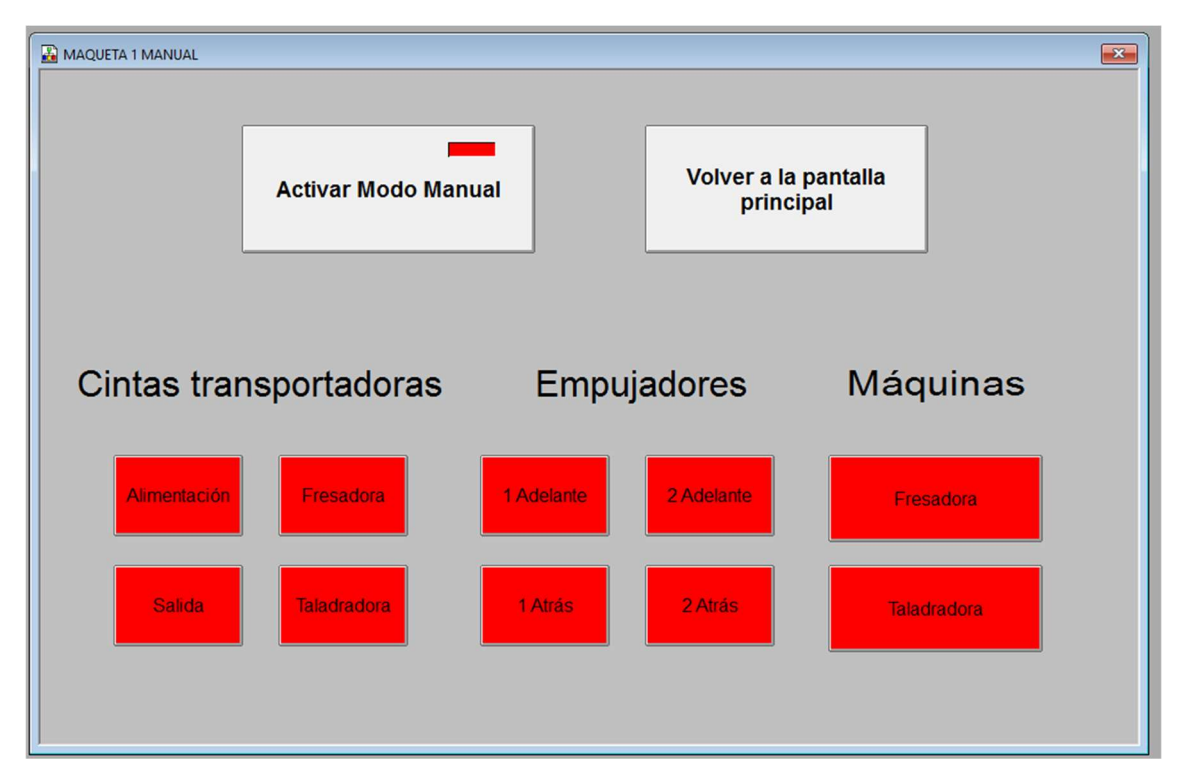

Ilustración 12: Modo Manual Maqueta 1

Este modo está dividido en 3 subapartados tal como se puede ver en la imagen, uno para los empujadores, otro para las cintas y otro para los distintos motores de la maqueta.

Para comprobar el correcto funcionamiento de los empujadores, se dispone de 4 pulsadores que al ser accionados pondrán en marcha el empujador deseado hacia delante o hacia atrás. Una vez se active el final de carrera se detendrán para evitar averías, por el mismo motivo no se activarán si el sensor de posición indica que ya se encuentra al final o al principio (en el caso de que se le pida que vaya adelante o atrás respectivamente).

Para las cintas transportadoras hay 4 botones para su activación y desactivación. Al pulsar uno de ellos la cinta cuyo nombre está indicado en el propio botón empezará a moverse hasta que se vuelva a pulsar, es posible activar el movimiento de más de una de ellas a la vez.

El funcionamiento manual de los motores funciona igual que las cintas. Al pulsar el botón del motor correspondiente, éste se activará hasta que se pulse de nuevo.

Como precaución se pide que se desactive el modo manual antes de activar el modo automático para evitar posibles problemas en los motores, aunque en un principio el programa da prioridad al modo automático por lo que no debería haber ningún problema aunque no se desactive.

# 5.3.7.5 Menú del Modo Manual de la Maqueta 2

Tal como ocurre en el modo manual de la maqueta 1, al acceder a este modo habrá distintos botones para el control manual de los actuadores.

En el caso de esta maqueta, hay un botón para activar la cinta y un pulsador para activar la máquina (ya que si fuera un botón podría producirse un descarrilamiento).

Además, se dispone de otros dos botones para elegir el sentido de movimiento de la máquina y de la cinta.

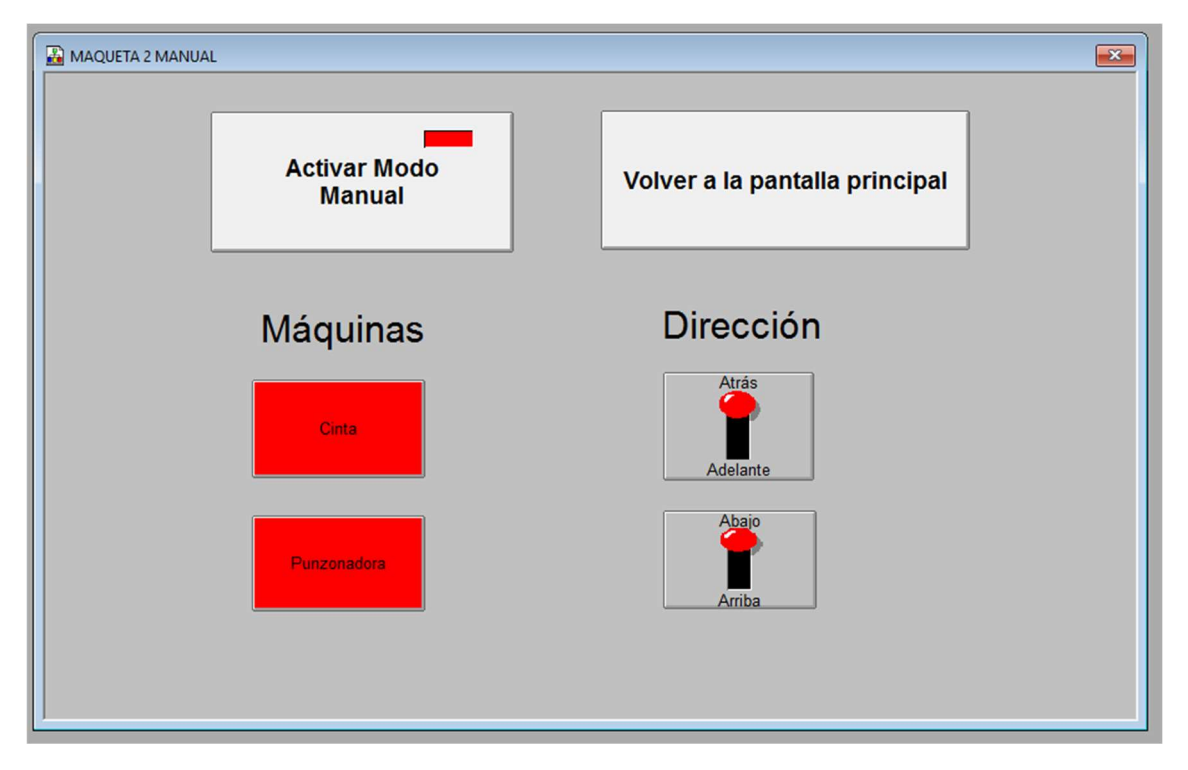

Ilustración 13: Modo Manual Maqueta 2

# 6 Propuestas de mejora

En el siguiente apartado se detallan una serie de mejoras que podrían implementarse para mejorar el funcionamiento de las maquetas, por ejemplo, un mando con botones para no fuera imprescindible tener que hacer el control mediante la interfaz visual.

Además, se podrían añadir más sensores que permitirían nuevos modos de funcionamiento o un perfeccionamiento en alguno de los existentes.

Finalmente, se podría introducir alguna maqueta extra que complemente a las que se usan en este proyecto. Esto supondría un incremento en los costes ya que además de la nueva maqueta sería necesario realizar su correspondiente programación.

# 6.1 Control mediante mando

Una de las mejoras propuestas es la compra de un mando industrial que permita, por ejemplo, la selección de modo o la parada de emergencia. Gracias a esto sería posible el control de distintas maquetas de forma remota, pudiendo aumentar el número de maquetas controladas en función del mando elegido.

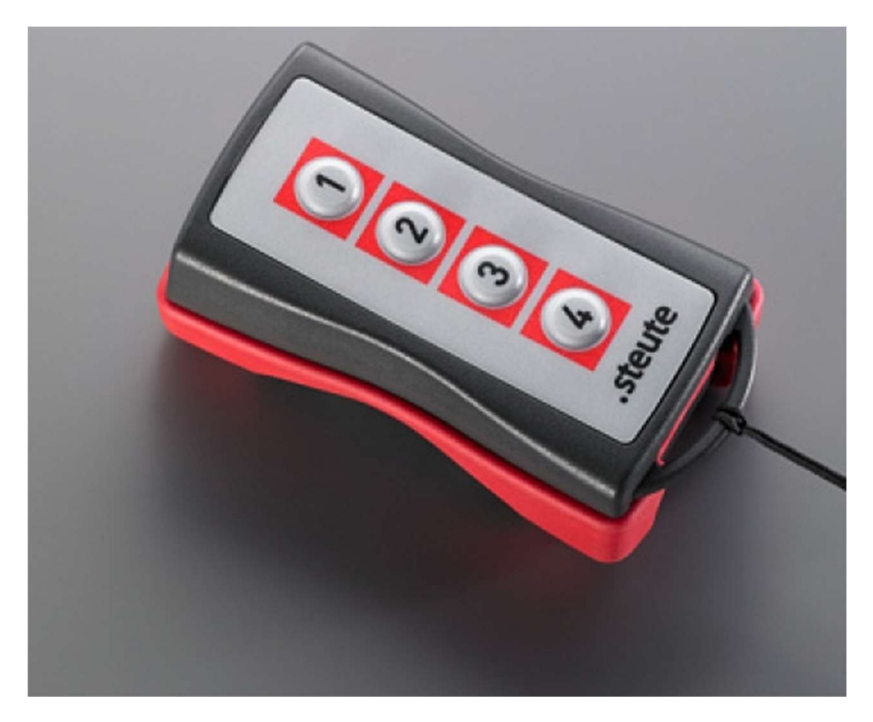

Ilustración 14: Mando de control

Si se desea, se podría utilizar un mando distinto que permita también el accionamiento de los distintos actuadores, de forma que resulte más cómoda la ejecución del modo manual.

# 6.2 Sensores extras

Para realizar un seguimiento del proceso de forma fiable y evitar posibles fallos tanto en el funcionamiento de las máquinas como en las piezas fabricadas, se propone el uso de una cámara.

Este dispositivo podría colocarse al final de cada maqueta para comprobar que la pieza ha sido producida correctamente, o en una zona donde pueda verse todo el sistema mecánico para detectar averías, de forma que mande un aviso al sistema de control si algún otro sensor o actuador deja de funcionar a causa de cualquier fallo que haya podido producirse.

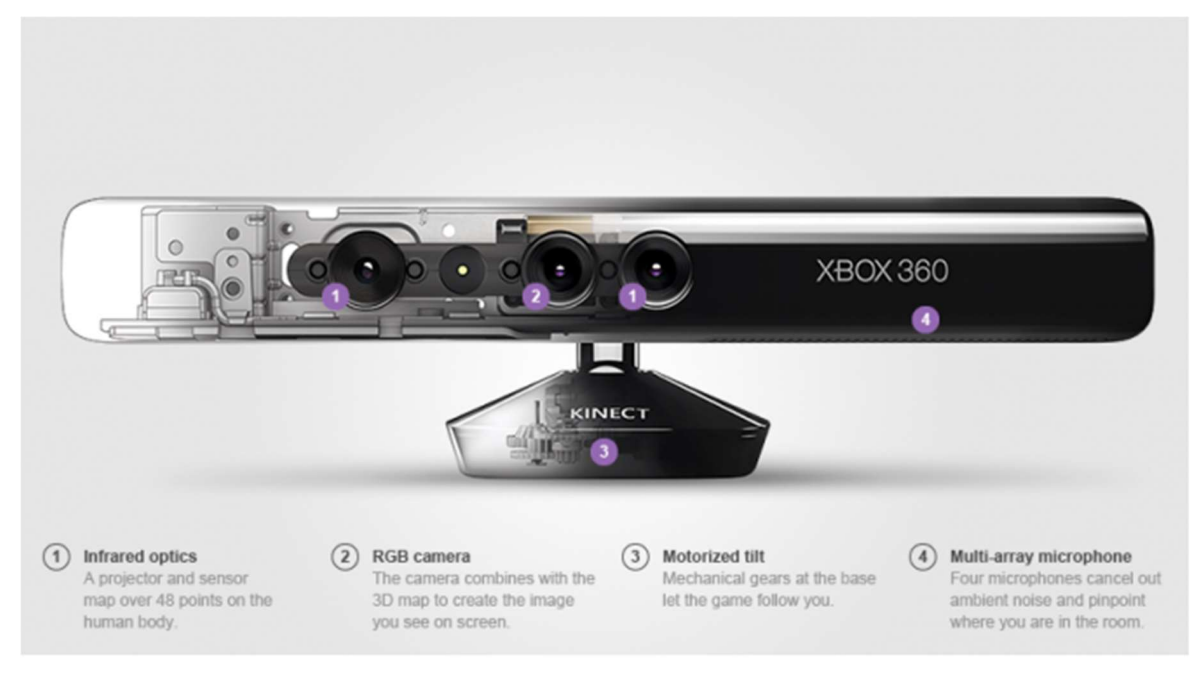

Ilustración 15: Sensor visual Kinect

El dispositivo cuenta con una cámara RGB, un sensor de profundidad, un micrófono de múltiples matrices y un procesador personalizado que ejecuta el software patentado. El micrófono la localización de la fuente acústica y la supresión del ruido ambiente. El sensor de profundidad es un proyector de infrarrojos combinado con un sensor CMOS monocromo que permite ver la habitación en cualquier condición de luz ambiental. [2]

# 6.3 Maqueta extra complementaria

Para ampliar las prestaciones del sistema, se sugiere la implementación de una 3ª maqueta.

Para este caso concreto se recomienda el uso de un brazo robot con pinza, de forma que sea posible el traslado de piezas entre la primera maqueta y la segunda, para mover las piezas sin tratar hacia el inicio de la cadena o bien para desplazar las piezas ya finalizadas hasta el lugar en el que se realizará su almacenamiento.

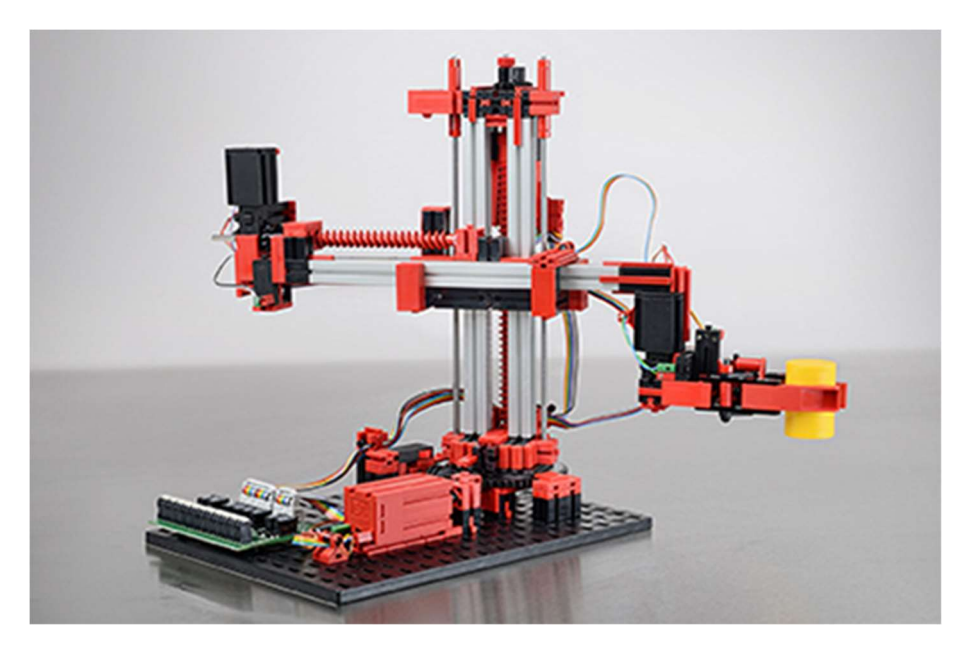

Ilustración 16: Maqueta adicional Pinza

Si bien el uso de esta 3ª maqueta facilitaría el proceso y aumentaría la productividad, habría que aumentar significativamente la inversión inicial, ya que esta maqueta tiene un coste cercano a los 800€. Por otra parte, también requeriría un apartado especial tanto en el programa que controla el sistema como en la interfaz visual, lo que incrementaría de forma más o menos significativa el tiempo empleado por el ingeniero para el desarrollo y el tiempo de instalación necesario por el técnico.

# 7 Pliego de condiciones

# 7.1 Definición y alcance del pliego de condiciones

# 7.1.1 Objeto del pliego

El presente pliego de condiciones está ideado para realizar una agrupación de las condiciones técnicas que es necesario seguir para conseguir un desarrollo exitoso del proyecto descrito en este documento.

El objetivo de este trabajo es realizar la automatización de dos maquetas, con diversos modos de funcionamiento. Además de implementar una interfaz de usuario para su control.

Las soluciones expuestas en dicho documento pueden estar sujetas a variaciones en función del origen del problema y del desarrollo tecnológico del mismo, siempre que no disminuya la funcionalidad objetivo del proyecto.

# 7.1.2 Descripción general del montaje

Para realizar el proyecto de forma correcta, se ha seguido el siguiente orden de ejecución:

- 1. Adquisición de las dos maquetas FischerTechnik.
- 2. Instalación del PLC con los módulos necesarios.
- 3. Conexión entre el PLC y las maquetas.
- 4. Interconexión de las entradas y salidas.
- 5. Comprobación del correcto funcionamiento de sensores y actuadores.
- 6. Creación de forma teórica de las distintas etapas del programa.
- 7. Implementación de la visualización de entradas y salidas en la interfaz visual.
- 8. Realización de los modos manuales del programa y de la interfaz visual.
- 9. Programación del PLC.
- 10. Comprobación del correcto funcionamiento del modo manual.
- 11. Realización del modo automático para ambas maquetas en el programa y en la interfaz visual.
- 12. Comprobación del correcto funcionamiento del programa.
- 13. Depuración final de errores.

Las tareas descritas anteriormente deben estar realizadas por un profesional experto y cualificado para resolver los errores que puedan ocurrir durante la implementación, ya sean fallos de programación, fallos de conexión, problemas en el PLC o problemas físicos en la máquina con la que se esté trabajando.

# 7.2 Condiciones y normas de carácter general

El proyecto deberá cumplir en todo momento la normativa vigente para este tipo de proyectos de automatización.

En el caso de la aparición de un fallo en cualquiera de los aspectos del proyecto, cualquier modificación por pequeña que sea debe ser realizada bajo la supervisión del encargado de la realización del proyecto. En caso de que se realice algún cambio sin la supervisión adecuada, la responsabilidad recaerá sobre la persona que ha hecho la modificación sin autorización.

# 7.3 condiciones de los materiales

# 7.3.1 PLC

Se dispone de un módulo maestro Profibus PRM21, en el que se conectará el resto de componentes. Las características destacadas de este módulo son:

- PROFIBUS-DP maestro clase uno con soporte de tipos de datos DP-V1.
- 7 mil palabras para E/S.
- Configuración sencilla a través de un configurador basado en FDT / DTM.
- Maneja datos independientes de la CPU, reduciendo así la carga.

Tal como se ha detallado anteriormente el PLC utilizado es el CJ1M-CPU11, cuyas principales características son:

- Proporciona excelente rendimiento de control a alta velocidad, con procesamiento de alta velocidad de 0,1 μs para instrucciones LD y 13,3 μs para cálculos de punto flotante.

- Permite la instalación de tarjetas de memoria de alta capacidad de hasta 128 MB, que pueden utilizarse para crear copias de seguridad de la configuración del programa y del sistema, o registrar los datos de los clientes.

- El gran conjunto de instrucciones puede soportar diversas aplicaciones. Se admiten cuatro tipos de programación (escalera, texto estructurado, gráficos de funciones secuenciales y listas de instrucciones), con aproximadamente 400 instrucciones y 800 variaciones de instrucción.

- Estas CPU de la serie CJ soportan la programación estructurada mediante bloques de función, lo que puede mejorar los recursos de desarrollo del programa del cliente.

- Las diversas funciones de protección proporcionan una mayor seguridad para proteger valiosos recursos de software y propiedades.

- Las CPU son compatibles con el paquete de herramientas integrado CX-One. La información para cada componente se puede vincular y los datos del sistema se pueden integrar en una base de datos. El software puede proporcionar soporte total desde la configuración del PLC a la puesta en marcha de la red.

# 7.3.2 Módulo de alimentación

El módulo que alimenta al PLC es el PA202, de la marca OMRON. Sus principales características son las siguientes.

- La fuente de alimentación proporciona grandes variaciones según la escala del sistema hasta un máximo de 25 W.
- La fuente de alimentación ofrece grandes variaciones según el estado de la fuente de alimentación (100 a 240 V CA / 24 V CC).
- Tipo de entrada de CA, 200 V mín. entrada.

# 7.3.3 Módulos de entradas y salidas

El módulo usado para esta aplicación es el GRT1-PRT, también del fabricante OMRON, cuyas especificaciones son:

- El sistema SmartSlice I / O de OMRON es compacto, inteligente y fácil. Cuando se utiliza con las unidades maestras DeviceNet o CompoNet OMRON CS1 / CJ1, no se requiere ninguna herramienta de configuración. Mediante el uso de funciones integradas como pre-escalado, totalización, diferenciación y alarmas en unidades de E / S analógicas, la programación del PLC puede minimizarse. Se puede acceder a los datos de mantenimiento preventivo recopilados por todas las unidades de E / S utilizando CX-Integrator o las Smart Active Parts de la serie NS.
- Más compacto en el mercado (84 mm de alto).
- Funciones fáciles de configuración, copia de seguridad y restauración.
- Diagnóstico y mantenimiento preventivo a nivel de E / S.
- Los bloques de terminales desmontables permiten el intercambio en caliente sin volver a cablear.
- Conexión de E / S de 3 hilos con tecnología push-in, sin destornillador.

# 7.3.4 CPU

El PC utilizado para hacer el diseño del programa, la programación del PLC y el control del sistema automático ha sido el PC personal del ingeniero, por lo que si se desea comprar un ordenador con el único propósito de realizar estas 3 tareas se puede optar por unas características más económicas. Los principales componentes del ordenador del ingeniero son los siguientes:

- Procesador Intel Core I5 4440 3.10 GHz
- Placa Base Asrock Z87
- Disco duro 1TB.
- 8GB Memoria Ram DDR3.
- Tarjeta Gráfica Gigabyte GTX 760.
- Unidad de CD-ROM y DVD.
- Conexión a la red.
- Ratón y teclado

7.3.5 Línea indexada con dos unidades de mecanizado FischerTechnik

La primera maqueta de las dos utilizadas es la línea indexada con dos unidades de mecanizado FischerTechnik.

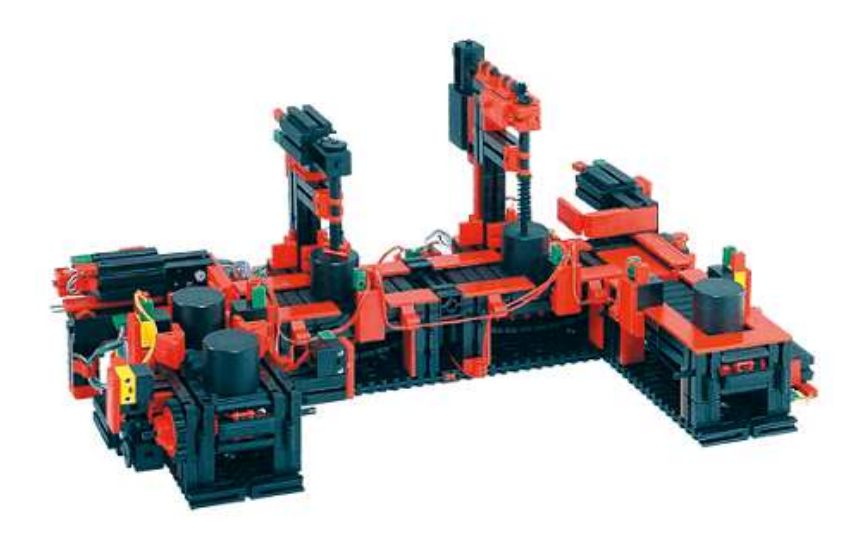

Ilustración 17: Vista general Maqueta 1

Sus principales características son:

- La línea indexada con dos estaciones de mecanizado está conformada por una cinta transportadora dispuesta en forma de U para el transporte intermitente y el mecanizado de diversas piezas.

- Posee 2 estaciones de mecanizado, 4 cintas transportadoras, 8 motores DC, 4 interruptores finales y 5 barreras fotoeléctricas compuesta por fototransistor y lente tipo bombilla.

- Posee 9 entradas digitales y 10 salidas (6 motores con rotación en una dirección, 2 motores de rotación horaria/antihoraria).

- El modelo debe ser montado sobre una superficie estable.

- Hay dos modelos dependiendo de la fuente de alimentación, de 9V o de 24V DC.

- El modelo de 9V incluye 2 unidades del controlador ROBO TX y requiere el Set Energy como fuente de alimentación (no incluida).

- El modelo de 24V no incluye el sistema de control.
- Dimensiones 47.5cm x 45cm x 27cm.
- 7.3.6 Punzonadora FischerTechnik

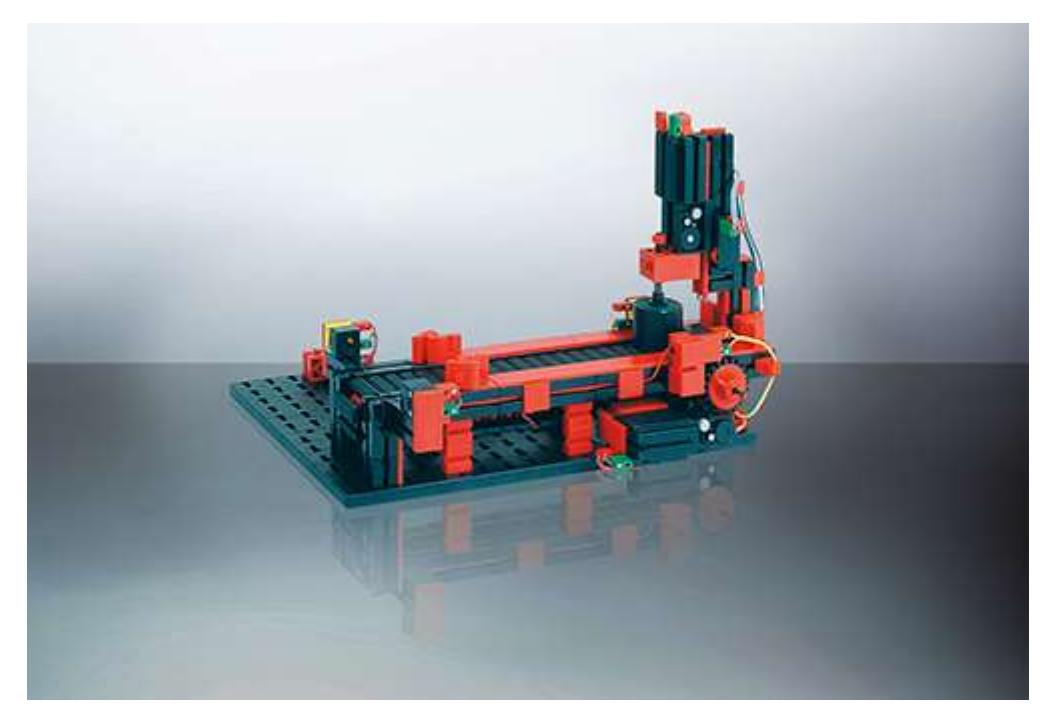

Ilustración 18: Vista general Maqueta 2

Principales características:

- Cinta transportadora con dos barreras de luz, una estación de mecanizado y una pieza de trabajo.

- 2 motores de corriente continua, 2 interruptores de límite (libres de potencial), 2 barreras de luz constituidas por fototransistor y bombilla de punta de lente.

- El modelo se monta en tablero de madera estable, (dimensión: 375x290x190 milímetros).

- 4 entradas digitales.

- 4 de salidas, 24V (2 motores en sentido antihorario y sentido horario).

- Cable de cinta, de 14 pines y codificado por color con conector de clavija de 14 pines, sólo para 24 V.

- El modelo se puede combinar idealmente con 3-D-Robot TX (N.º de artículo: 511938).

# 7.4 Estudios de legislación

Tanto como para realizar este proyecto, como para su posterior puesta en marcha por parte de los ingenieros, técnicos y personal de las distintas empresas encargadas de la gestión de materiales y otros componentes necesarios, debe respetarse siempre la normativa vigente, detallada a continuación:

- RD 7/1988, publicado el 8 de enero, hace referencia a las exigencias de seguridad del material eléctrico, es necesario tener en cuenta las posteriores modificaciones que ha sufrido por parte de RD 154/95.
- EN ISO 16484:2003, relativa a la automatización de edificios y de los sistemas de control.
- EN 62061:2005, reúne la norma referente a la seguridad de las máquinas, Seguridad funcional de sistemas de mando eléctricos, electrónicos, y programables relativos a la seguridad.
- RD 1580/2006, publicado 22 de diciembre, por el que se regula la compatibilidad electromagnética de los equipos eléctricos y electrónicos.
- Reglamento Electrotécnico de Baja Tensión (REBT), con su correspondiente Guía Técnica asociada.
- RD y Normas UNE relativas al montaje, utilización y mantenimiento de autómatas.
- Norma IEC-1131 sobre la estandarización de los lenguajes de programación y sobre los diferentes tipos de autómatas programables y sus periféricos.
- RD 842/2002: Reglamento electrotécnico para baja tensión e Instrucciones Técnicas Complementarias.

Es importante, además, cumplir otra serie de normativas referentes a las pruebas de seguridad y correcto funcionamiento del equipo una vez ya se haya realizado la instalación por parte del técnico. Las reglas a tener en cuenta son las siguientes:

- UNE 20-501-85/2 "Ensayos fundamentales, climáticos y de robustez".
- UNE 20-504-84 "Métodos de medida de las características antiparásita de filtros pasivos y otros dispositivos de perturbaciones radioeléctricas".
- UNE 20-512-74/2 "Fiabilidad de equipos y componentes electrónicos".

# 8 Presupuesto

# 8.1 Introducción

Con el objetivo de realizar una estimación económica del proyecto, se adjunta un documento sobre el estudio de los costes que produciría la realización del proyecto.

El presupuesto está dividido en 3 apartados (recursos de personal, gastos de software, gastos de hardware), basándose en la naturaleza de la inversión.

# 8.2 Recursos de personal

El origen de este gasto viene dado fundamentalmente por el coste de la participación humana en el proyecto.

Para la realización del proyecto será necesaria la intervención de un ingeniero técnico especializado y técnico de montaje, cada uno con un salario preestablecido previamente.

Para realizar correctamente los costes de este apartado, se procede a la división del trabajo realizado por cada uno de los dos empleados, separando también el tiempo necesario para realizar cada una de las actividades realizadas por cada uno. Para calcular esto el tiempo será medido en horas.

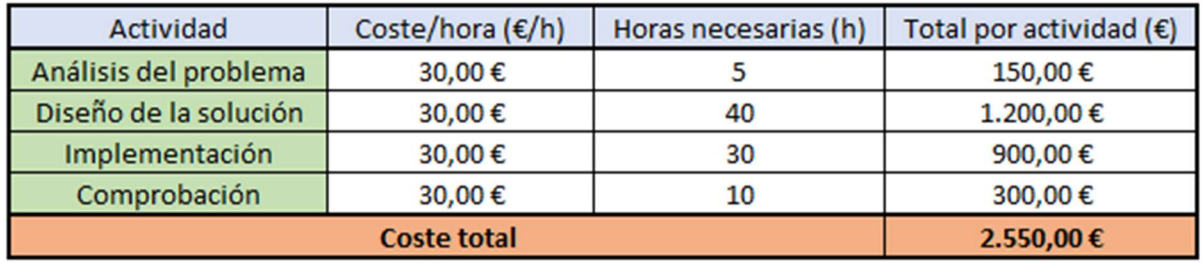

Tabla 1: Presupuesto Ingeniero Técnico Especializado

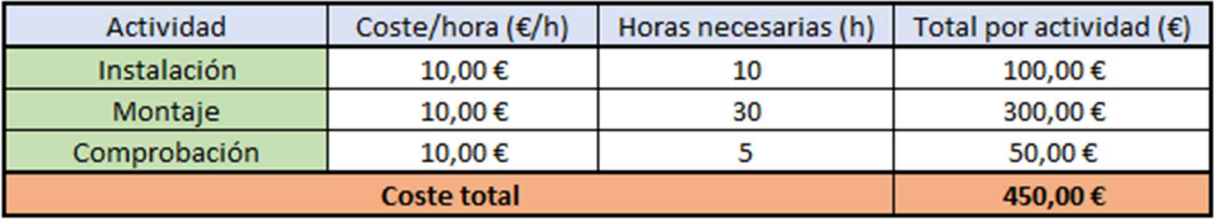

Tabla 2: Presupuesto técnico de montaje

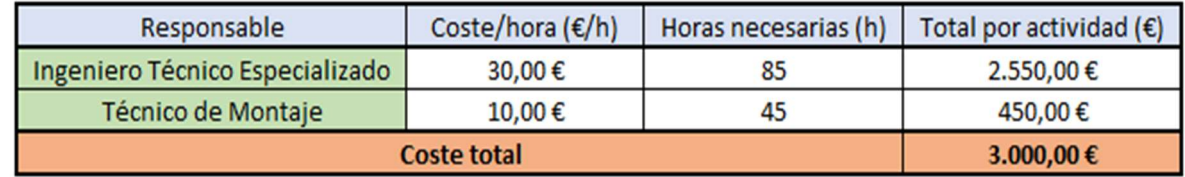

#### Tabla 3: Presupuesto Total de Personal

# 8.3 Gastos de software

En este apartado se incluyen los gastos hechos en software para el control del sistema. Se excluye el coste del sistema operativo ya que será incluido en el coste del PC, así como el coste del software necesitado por el ingeniero para realizar el desarrollo, pero que no va a ser utilizado para el control del automatismo.

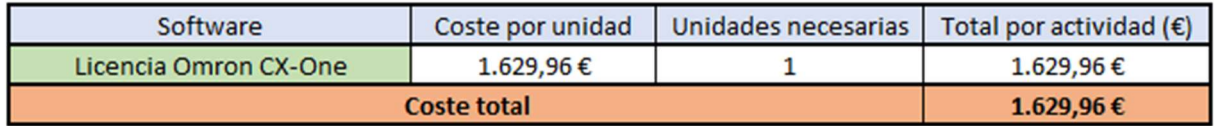

#### Tabla 4: Presupuesto Software

Esta licencia incluye tanto los dos programas utilizados para el control del sistema (CX-Programmer y CX-Designer), como otra serie de programas usados en el ámbito de la automatización.

# 8.4 Gastos de Hardware

A continuación se indica el presupuesto relativo a los elementos de hardware:

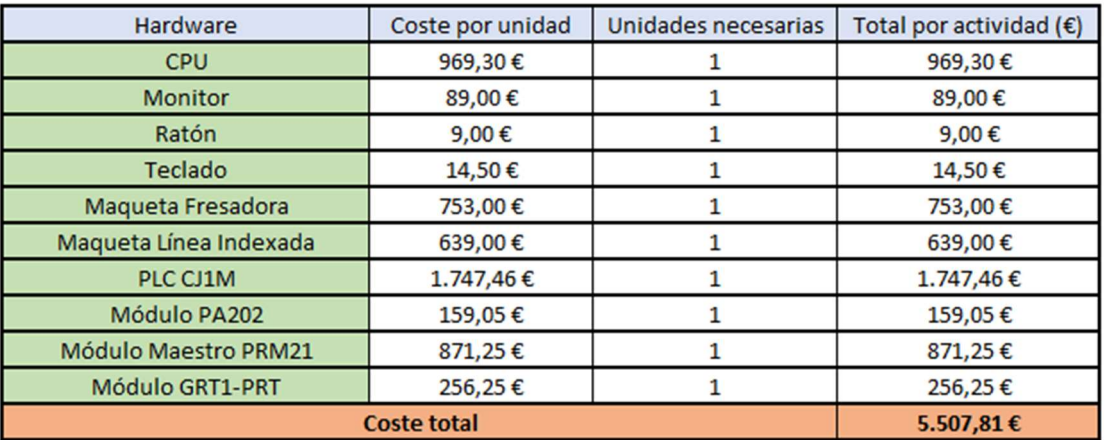

Tabla 5: Presupuesto Hardware

# 8.5 Presupuesto final

En la siguiente tabla se recogen los presupuestos explicados en apartados anteriores, para ofrecer una vista global del coste que supone el proyecto.

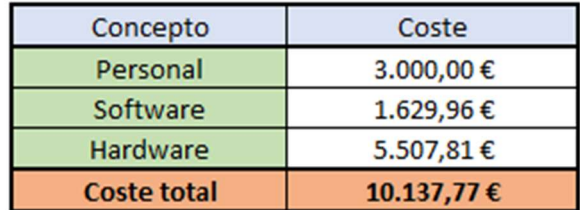

Tabla 6: Presupuesto final

# 9 Conclusiones

Al haber finalizado el proyecto y ver el resultado final, puede comprobarse que el objetivo de éste ha sido cumplido. Cabe destacar la amplitud del proyecto, en el que no solo se han aplicado conocimientos a la hora de programar el PLC, ya que también han sido importantes las tareas de análisis del problema, las tareas de montaje entre los distintos módulos del PLC, el diagnóstico y la corrección de errores y la elaboración de un informe técnico para respaldar el proyecto.

Tanto el PLC de OMRON como el software utilizado para la realización del proyecto son usados actualmente en la industria, lo que supone una ventaja a la hora de enfrentarse al mundo laboral. Este lenguaje es relativamente sencillo por lo que nos permitiría realizar aplicaciones de mayor envergadura sin un incremento significativo en la dificultad, por lo que el tiempo necesario para desarrollarlos no aumentaría de forma desproporcionada.

Este tipo de aplicaciones son cada vez más comunes en muchos ámbitos, ya que desde la agricultura hasta la medicina, pasando por la industria, están cada vez más automatizadas hoy en día.

Finalmente agradecer a mi tutor D. Ricardo Pizá Fernández, del que he aprendido mucho sobre los sistemas de automatización y que me ha ayudado con las dudas y problemas que me han ido surgiendo, así como con sugerencias para la mejora del mismo.

# 10 Bibliografía

[1] https://es.wikipedia.org/wiki/Automatizaci%C3%B3n\_industrial

[2] http://colormono.com/blog/instalar-la-kinect/

[3] http://es.rs-online.com/web/p/cpus-para-automatas-programables/5101394/

Información relativa a las prestaciones del PLC y a las maquetas utilizadas:

https://www.ia.omron.com/products/family/1638/

http://www.omron-ap.com/products/family/3337/

http://www.ia.omron.com/products/family/1639/dimension.html

http://suconel.com.co/home2/suconelc/public\_html/index.php?option=com\_virtuemart&vie w=productdetails&virtuemart\_product\_id=6995938&virtuemart\_category\_id=241

http://www.fischertechnik.de/en/desktopdefault.aspx/tabid-24/41\_read-62/usetemplate-2\_column\_pano/

http://www.omron-ap.com/products/family/3327/

# Anexos

DOMINGO LACASA COLLADO 41

# Anexo 1: Tablas de entradas, salidas y variables

# Tabla de entradas

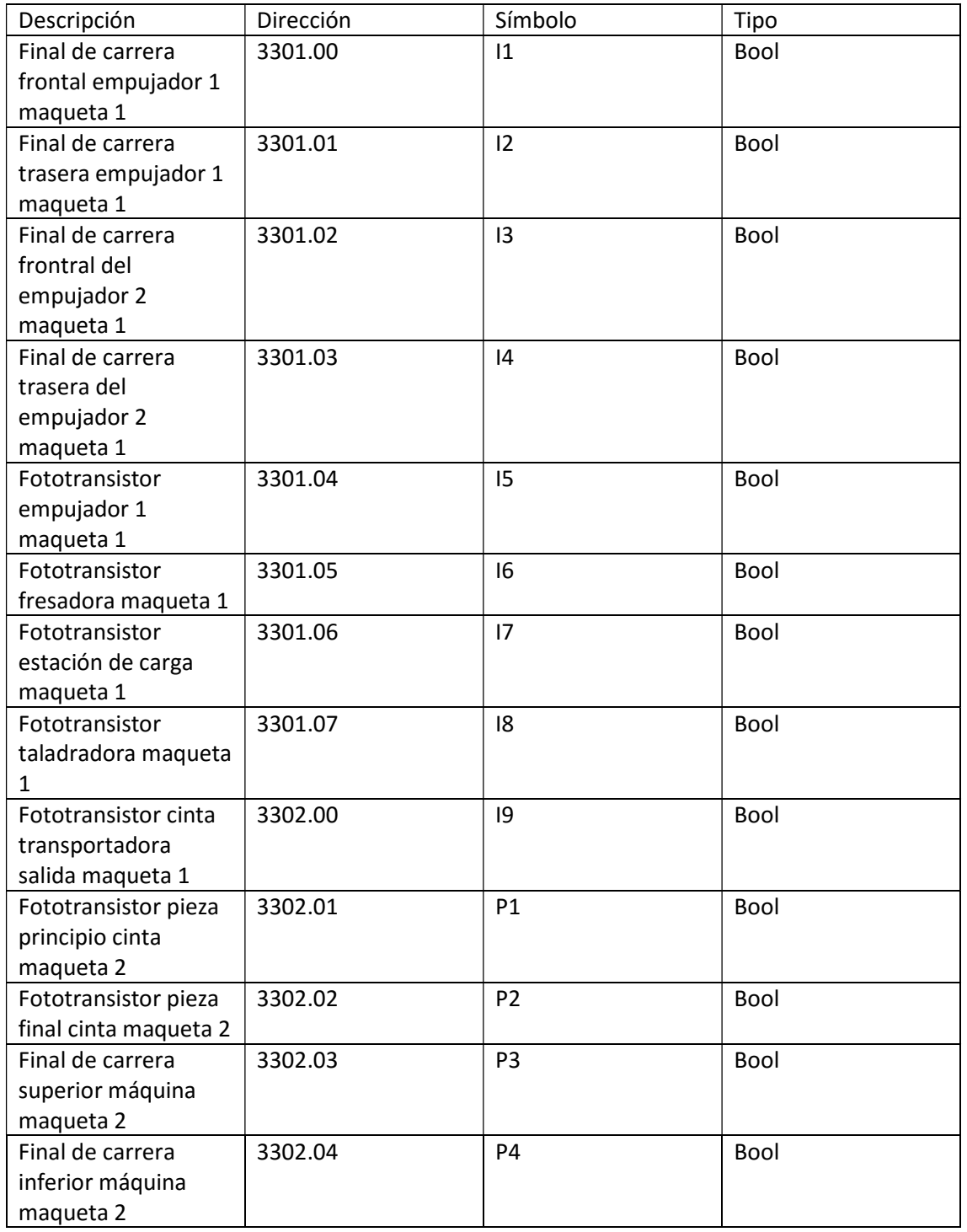

# Tabla de salidas

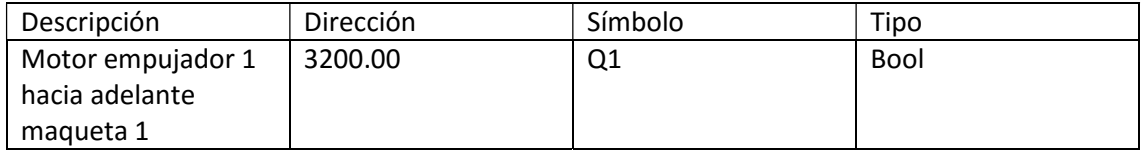

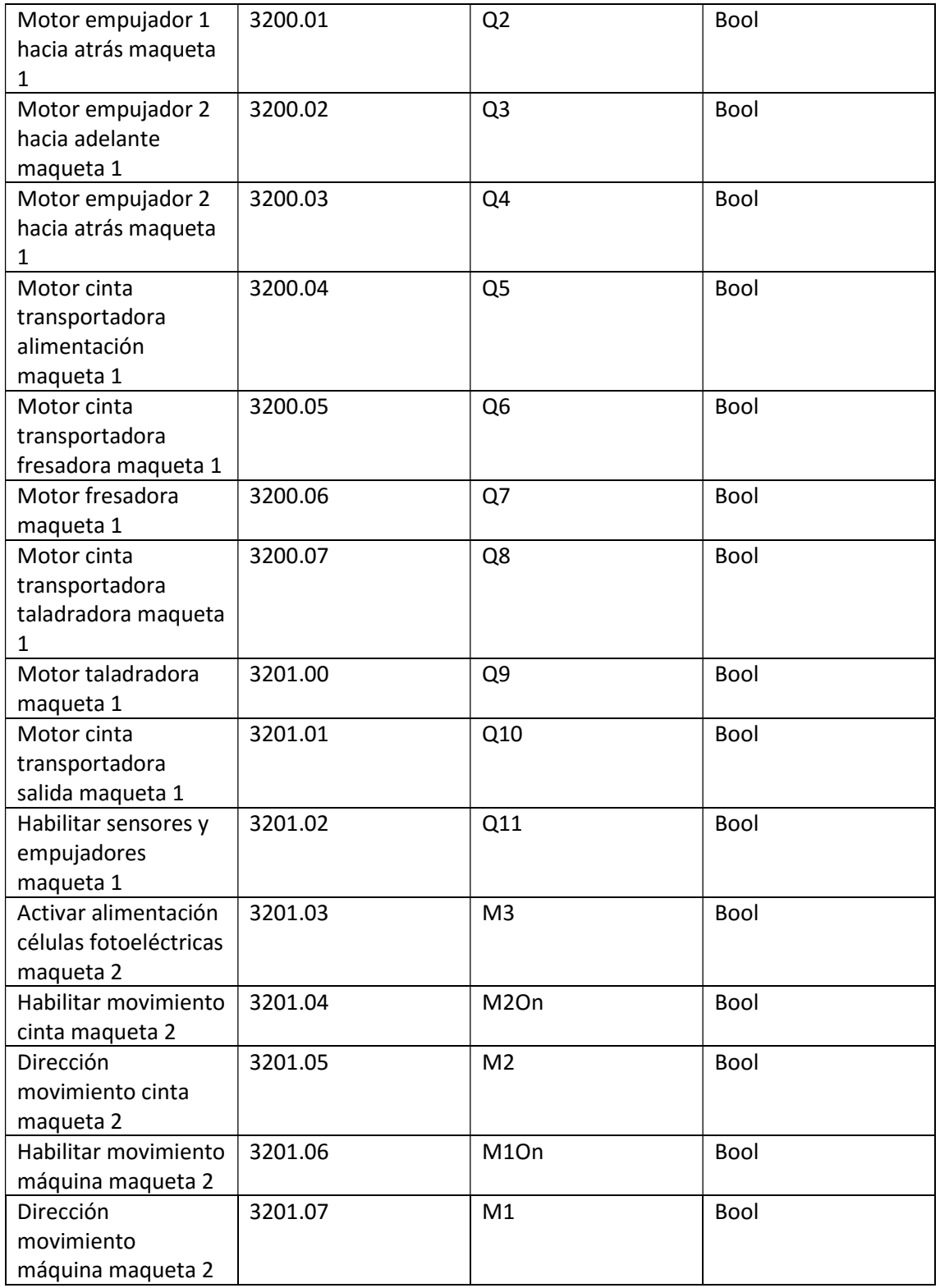

# Anexo 2: Datasheets de maquetas y módulos del PLC

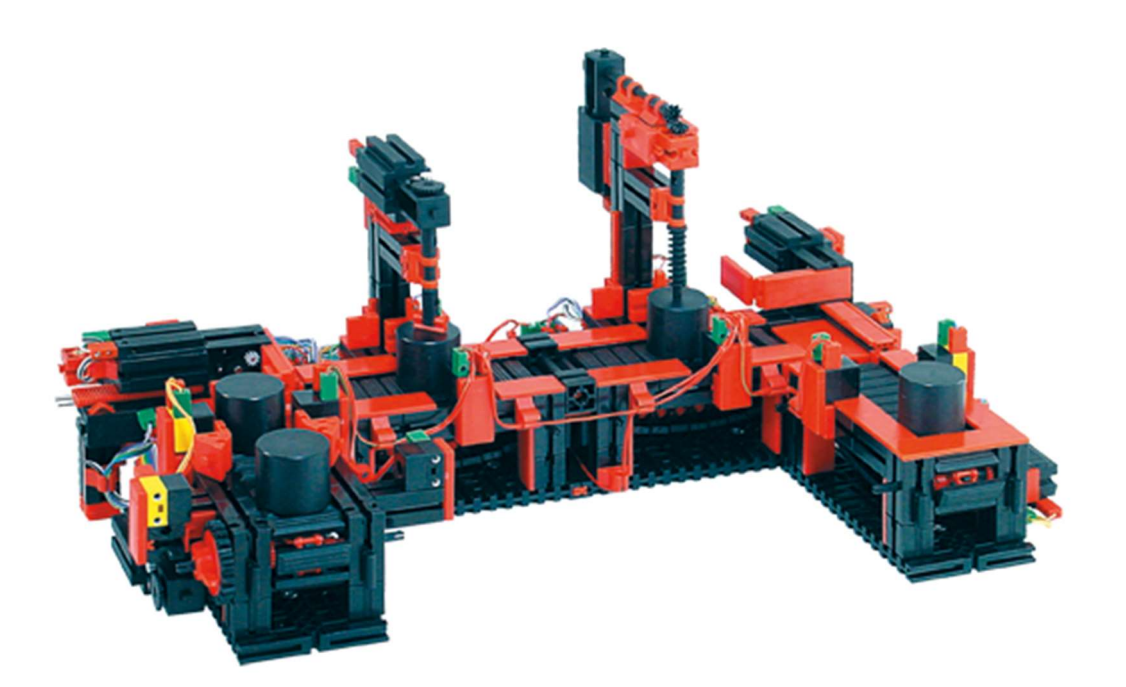

#### **Product Description**

#### **3 Different Versions Available:**

Item # 51 664 -- NEW 9V version including 2 9V-ROBO TX Controller units.

Item # 51 664-R--OLD 9 V version including 1 ROBO Interface unit.

Item # 96 790 -- 24V version REQUIRES PLC (not included).

#### **Description:**

Conveyor belt, arranged in U-shape, for intermittent transport and for the machining of several workpieces.

#### **Scope of Delivery**

- . 2 machining stations, 4 conveyor belts, 8 DC motors, 4 limit switches (potential free), 5 light barriers consisting of phototransistor and lens tip bulb.
- . Model is mounted on a stable wooden board. Packed in wooden crate.
- · Large model: about 450x410x190 m (LxWxH).
- · 9 digital inputs
- . 10 outputs, 9V -.../24V -... (6 motors with one direction of rotation, 2 motors counter-clockwise, clockwise rotation)
- . 2 ribbon cables, each 18-pin and color coded with 18-pin pin connector, only for 24V

#### 9 V VERSION REQUIRES POWER SUPPLY--we suggest the fischertechnik Energy Set (#91087)--sold separately.

fischertechnik is widely used in industry for vocational training and simulation purposes, because complex systems can be simulated and represented realistically. The functional and highly detailed models are a proven and inexpensive means to plan and to develop industrial applications. They are employed worldwide in the areas of training, development and presentation. In addition, many cutting-edge tech companies use fischertechnik simulation models for IoT (Internet of Things) demonstrations and experiments. The flexibility and the modularity of the fischertechnik system in combination with the industrially adapted sensors and actuators--as well as PLC's from leading manufacturers--open up almost unlimited possibilities for hardware simulation. Complicated technical systems are simulated realistically and affordably, enabling their functions to be easily examined and understood clearly. This makes investment decisions easier and reduces the costs for the correction of planning mistakes.

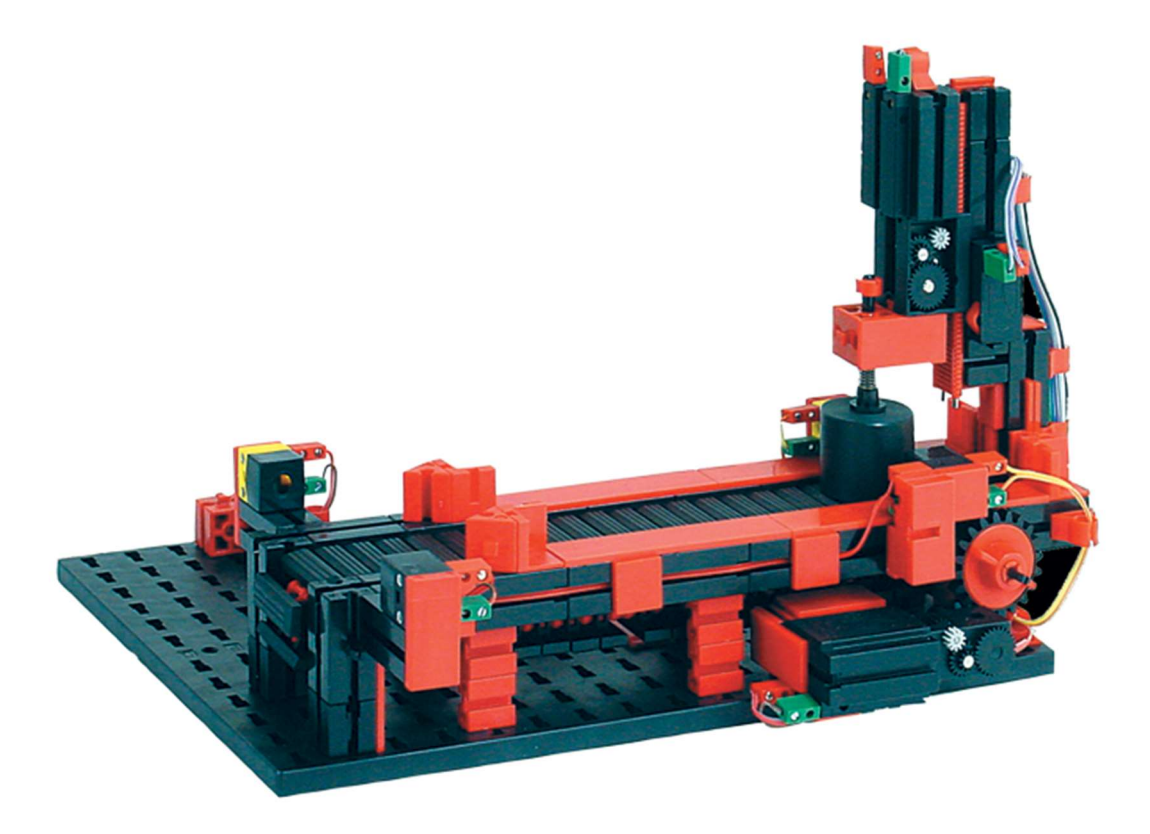

#### **Product Description**

#### **3 Different Versions Available:**

Item # 51 663 -- NEW 9 V version including ROBO TX Controller Item # 51 663-R -- OLD 9V version including ROBO Interface. Item # 96 785 -- 24V version for use with PLC (PLC is NOT included))

#### **Description:**

Conveyor belt with two light barriers, one machining station and one workpiece

#### **Scope of Delivery:**

- 2 DC motors, 2 limit switches (potential free)
- . 2 light barriers consisting of photo-transistor and lens tip bulb
- · Model is mounted on fischertechnik base plate.
- · Dimensions: about 280x215x185 mm (LxWxH)
- 4 digital inputs
- 4 outputs, 9 V -.../24 V -... (2 motors counter-clockwise, clockwise rotation)
- . Ribbon cable, 14-pin and color coded with 14-pin pin connector, only for 24V
- . Model can be ideally combined with 3-D Robot

#### 9 V VERSION REQUIRES POWER SUPPLY: we suggest fischertechnik Energy Set (#91087) sold separately.

fischertechnik is widely used in industry for vocational training and simulation purposes, because complex systems can be simulated and represented realistically. The functional and highly detailed models are a proven and inexpensive means to plan and to develop industrial applications. They are employed worldwide in the areas of training, development and presentation. In addition, many cutting-edge tech companies use fischertechnik simulation models for IoT (Internet of Things) demonstrations and experiments. The flexibility and the modularity of the fischertechnik system in combination with the industrially adapted sensors and actuators--as well as PLC's from leading manufacturers--open up almost unlimited possibilities for hardware simulation. Complicated technical systems are simulated realistically and affordably, enabling their functions to be easily examined and understood clearly. This makes investment decisions easier and reduces the costs for the correction of planning mistakes

# **OMRON**

# **CJ1W-PRM21**

# **ROFIBUS-DP Master unit**  $\blacksquare$

- PROFIBUS-DP master class one with support<br>of DP-V1 data types.
- 7 kWord VO
- · Simple configuration through FDT/DTM based configurator
- · Special CPU unit
- . Handles data independent of the CPU unit, thus reducing CPU load

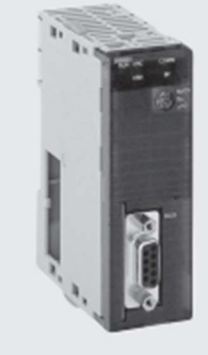

#### **Function**

The CJ1W-PRM21 is a PROFIBUS-DP Master Class1 device (DPM1).

It exchanges I/O data and communication/status information with the CPU of the PLC and I/O data and diagnistics information with PROFIBUS-DP slave stations on the PROFIBUS network.

The CJ1W-PRM21 can be configured via any communication interface of the PLC system. Since the configuration software uses FINS communication, configuration data and diagnostic information can be routed over Controller Link

#### **Specifications**

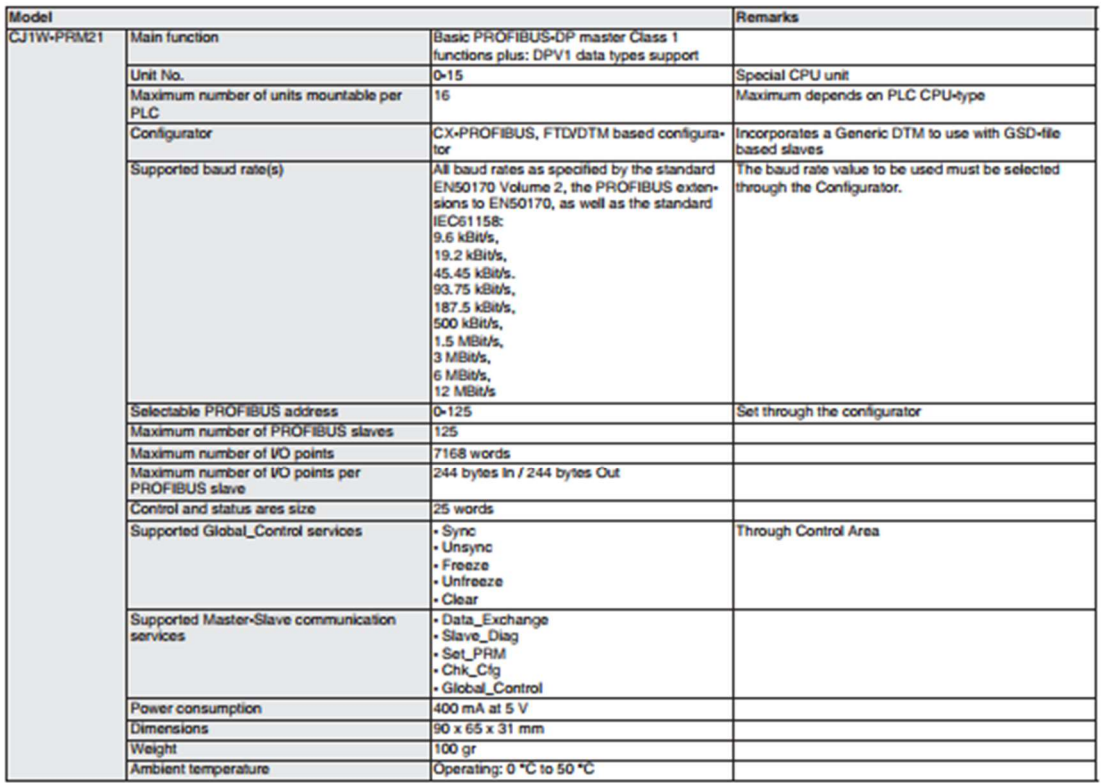

# **OMRON**

# **SmartSlice**

#### El sistema modular de E/S más inteligente

El sistema de E/S SmartSlice de OMRON es compacto, inteligente y sencillo. Si se utiliza con las unidades maestras ligente y sencilo. Si se utiliza con las unidades malestras<br>DeviceNet CS1/CJ1 o CompoNet de Omron, no se requiere<br>ninguna herramienta de configuración.<br>Mediante el uso de funciones integradas, como pre-esca-<br>lado, totaliza

E/S analógicas, la programación del PLC se puede reducir. Se puede acceder a los datos de mantenimiento preventivo<br>recogidos por todas las unidades de E/S utilizando CX-Integrator o las Smart Active Parts de la serie NS.

- · El sistema más compacto del mercado (84 mm de alto)
- Fácil configuración, funciones de backup y de restauración<br>- Datos de diagnóstico y mantenimiento preventivo en el<br>nivel de E/S
- 
- Bloques de terminales extraíbles que permiten el cambio<br>en funcionamiento<br>sin tener que volver a cablear
- · Conexión de E/S de 3 hilos con tecnología de presión, que<br>no requiere el uso de destomillador

#### Configuración del sistema

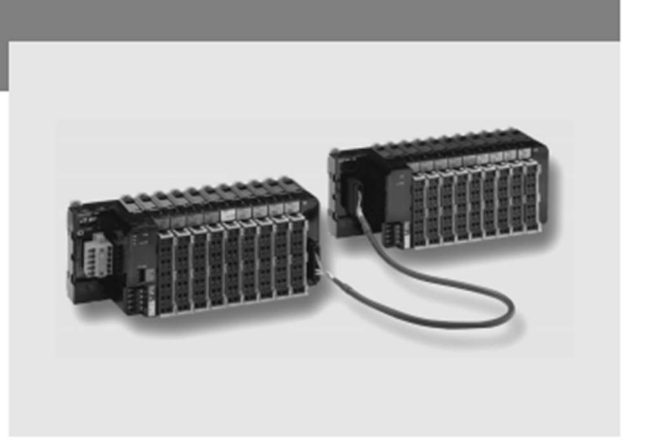

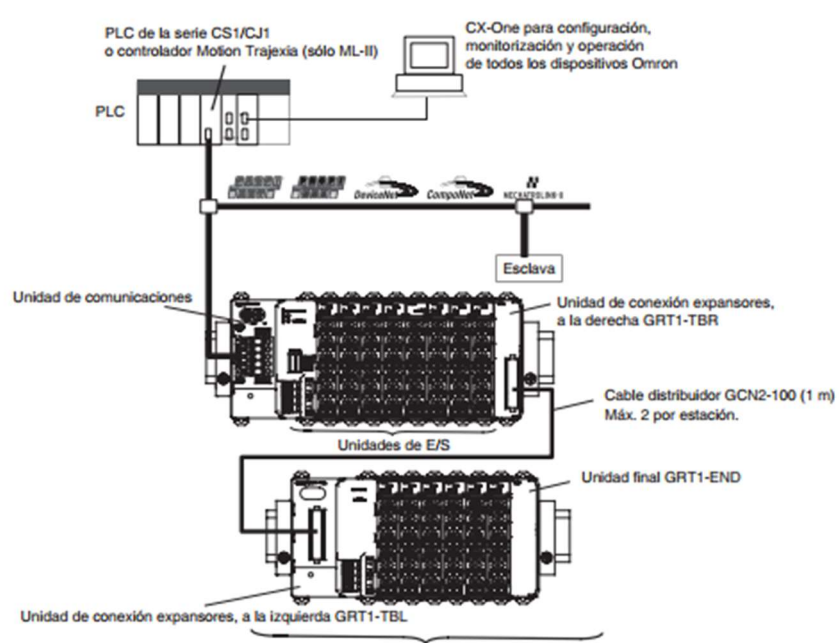

Es posible conectar hasta 64 unidades de E/S a una unidad de comunicaciones.

# **OMRON**

#### **Especificationes**

# **Especificaciones generales**

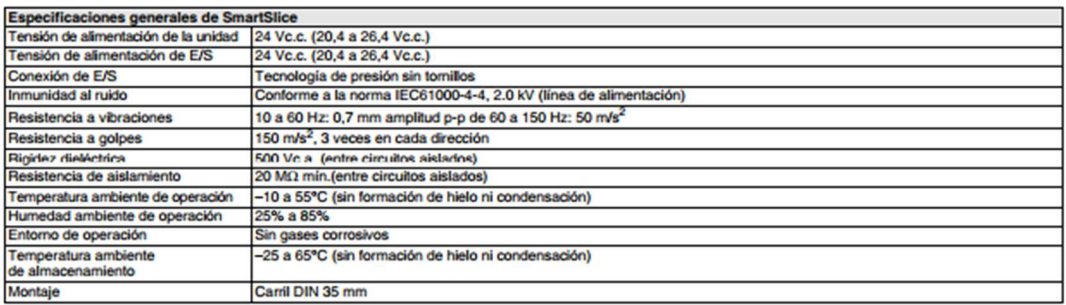

#### Unidades de comunicaciones

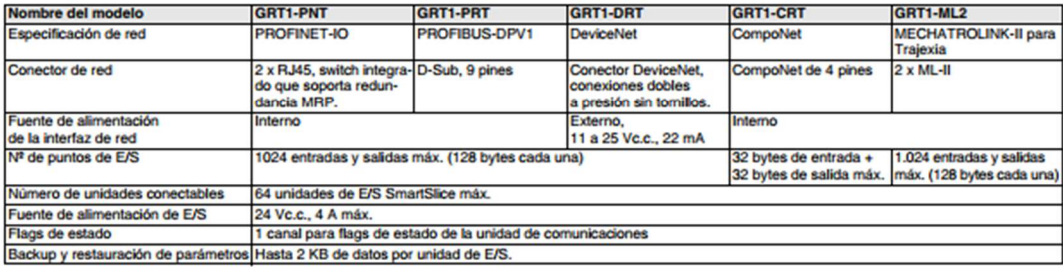

## Unidades de entrada digital

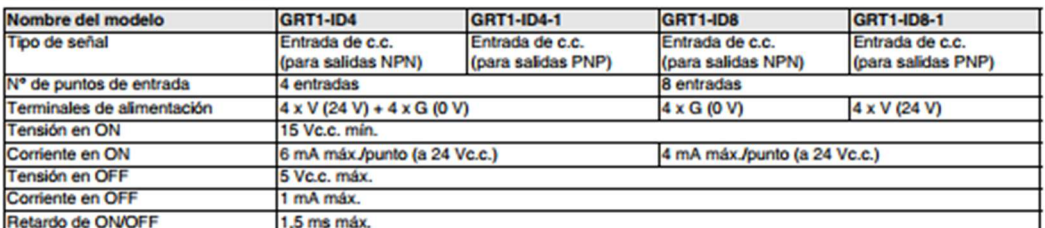

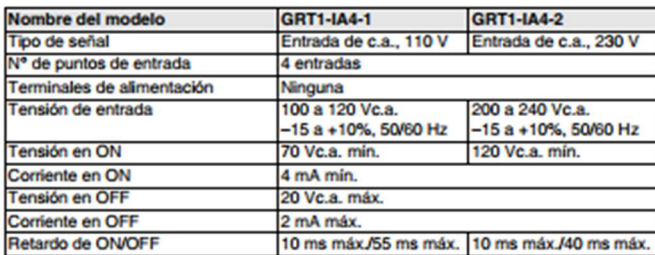

# **OMRON**

## Unidades de salida digital

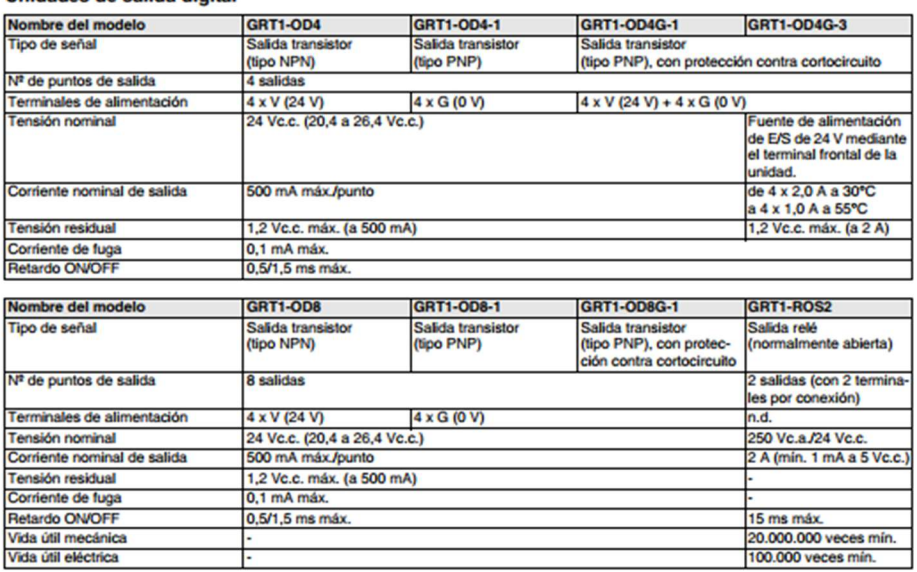

#### Unidades de E/S de pulsos

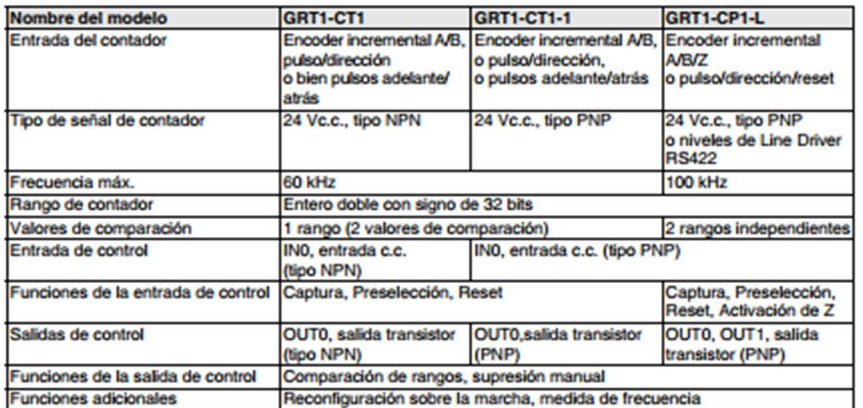

# Unidades de E/S analógicas

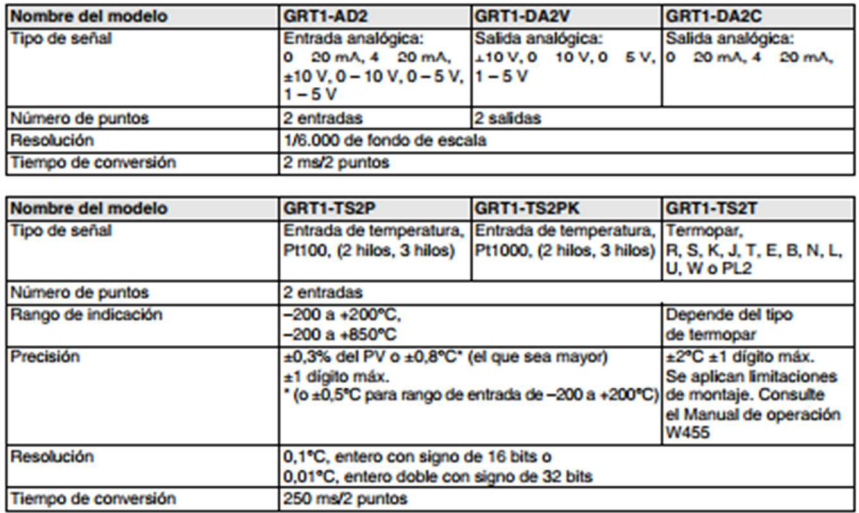

# **OMRON**

# Información general

#### Unidades de comunicaciones

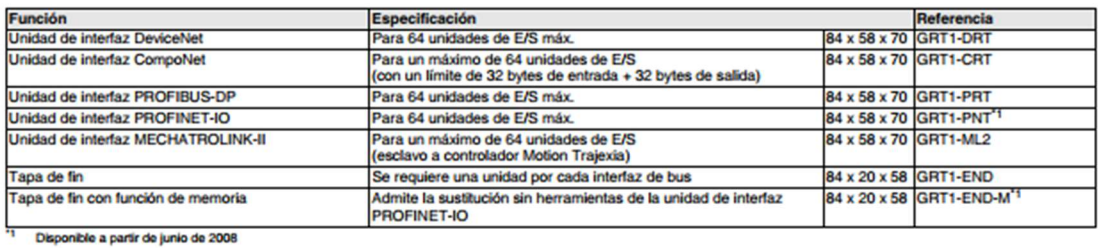

#### **Unidades de E/S**

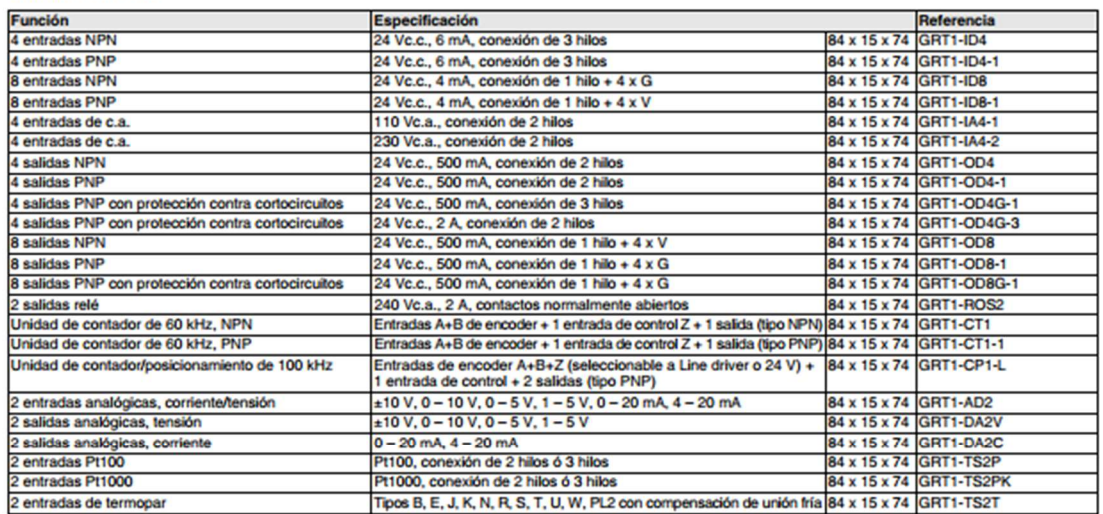

#### **Otras unidades**

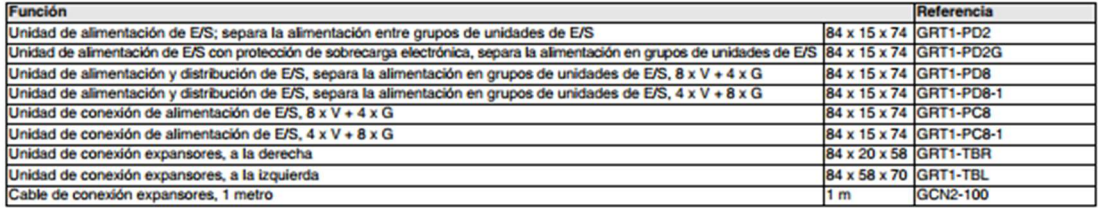

#### **Accesorios**

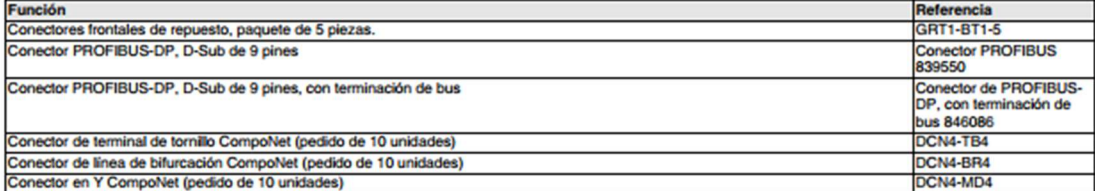

# **SYSMAC CJ-series CJ1M CPU Units CJ1M-CPU1**

CSM CJIM-CPU DS E 5

· Small! Fast! Flexible! These machine controllers provide flexible control for all kinds of applications.

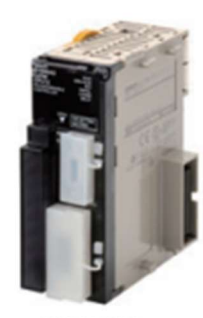

CJ1M-CPU12

# **Features**

- Compact 90  $\times$  65 mm (H  $\times$  D) dimensions are first class in the industry.
- . Provides excellent high-speed control performance, with high-speed processing of 0.1 us for LD instructions and 13.3 us for floating-point calculations.
- . Other models are available with special functions such as the CJ1M-CPU2 a, which provides positioning functions and built-in I/O, and the C HG-CPLM<sup>DP</sup>
- . High-capacity Memory Cards up to 128 MB can be installed, and used to backup the program and system settings, or log customer data. . The large instruction set can support diverse applications. Four types of programming are supported (ladder, structured text, sequential function
- charts, and instruction lists), with approximately 400 instructions and 800 instruction variations.
- . These CJ-series CPU Units support structured programming using function blocks, which can improve the customer's program development resources
- . The various protection functions provide improved security to protect valuable software resources and property.
- . The CPU Units are compatible with the CX-One Integrated Tool Package. Information for each component can be linked, and the system's data<br>can be integrated into one database. The software can provide total support from P

# **Ordering Information**

#### **International Standards**

- . The standards are abbreviated as follows: U: UL, U1: UL (Class I Division 2 Products for Hazardous Locations), C: CSA, UC: cULus,
- UC1: cULus (Class I Division 2 Products for Hazardous Locations), CU: cUL, N: NK, L: Lloyd, and CE: EC Directives.
- . Contact your OMRON representative for further details and applicable conditions for these standards.

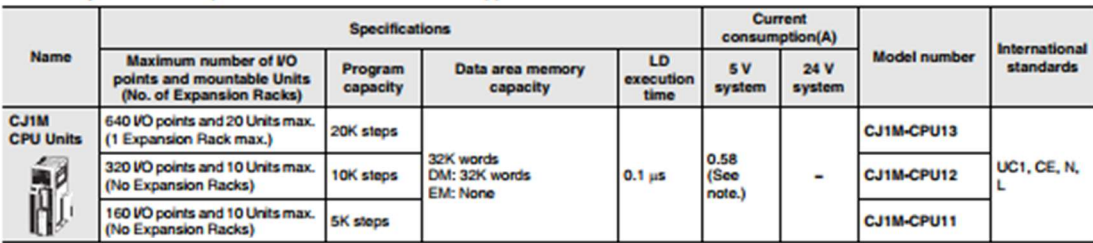

Note: These values include the current consumption of a Programming Console. When using an NT-AL001 RS-232C/RS-422A Adapter, add 0.15A/ per Adapter.

When using a CJ1W-CIF11 RS-422A Adapter, add 0.04A per Adapter.

# **Accessories**

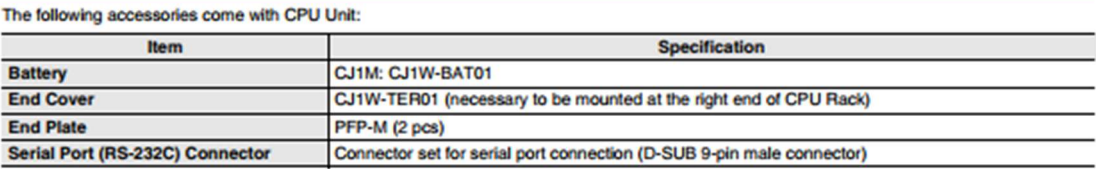

# CJ1M-CPU1□

# **Specifications**

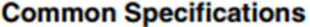

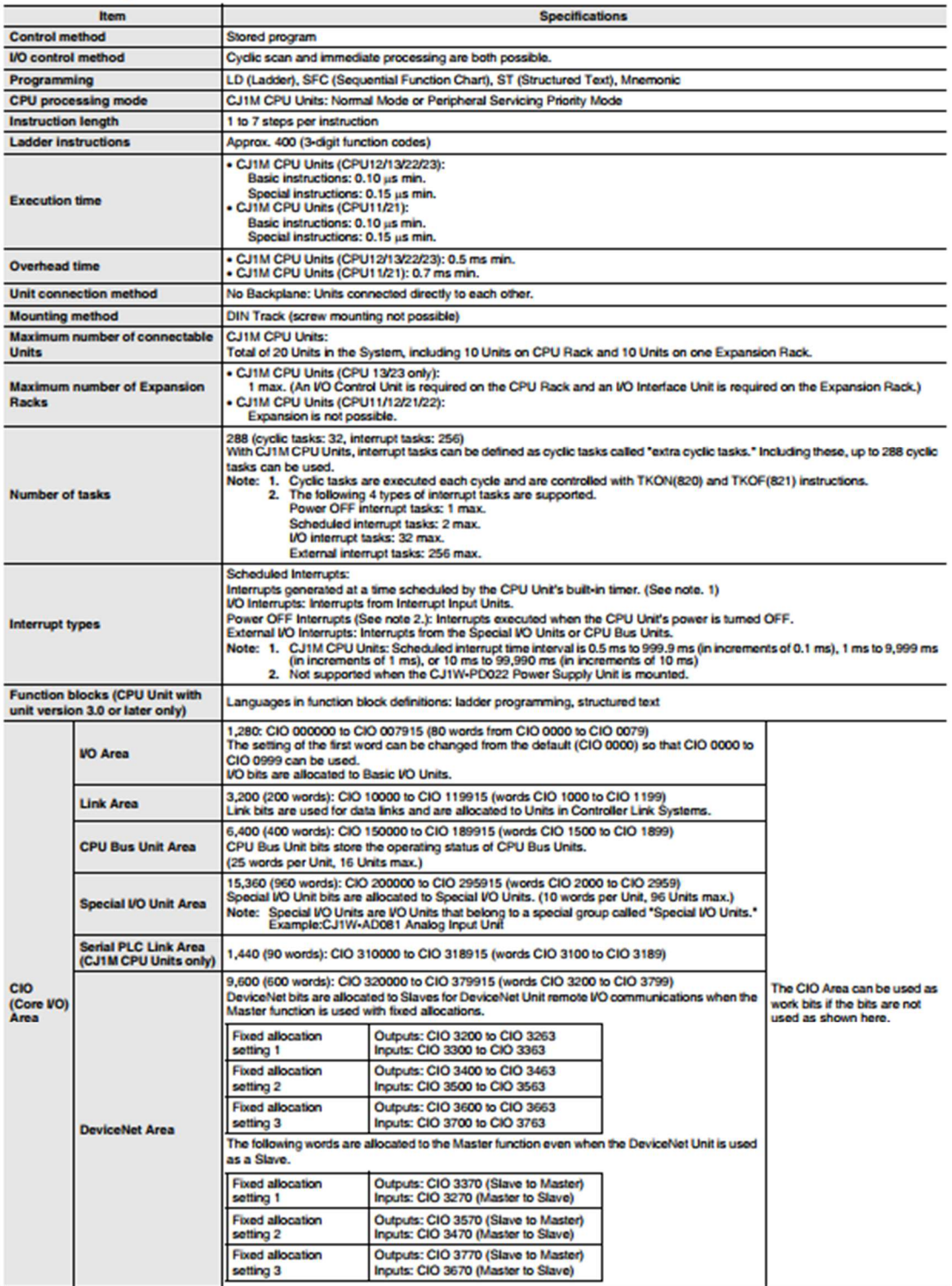

# CJ1M-CPU1□

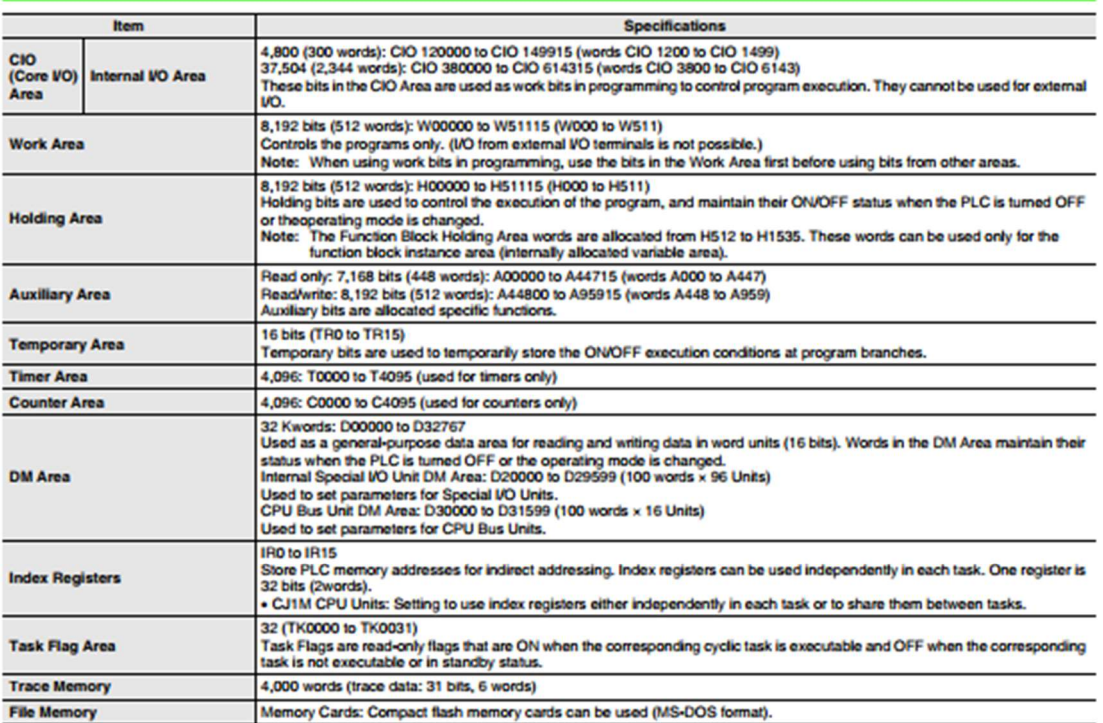

# **Function Specifications**

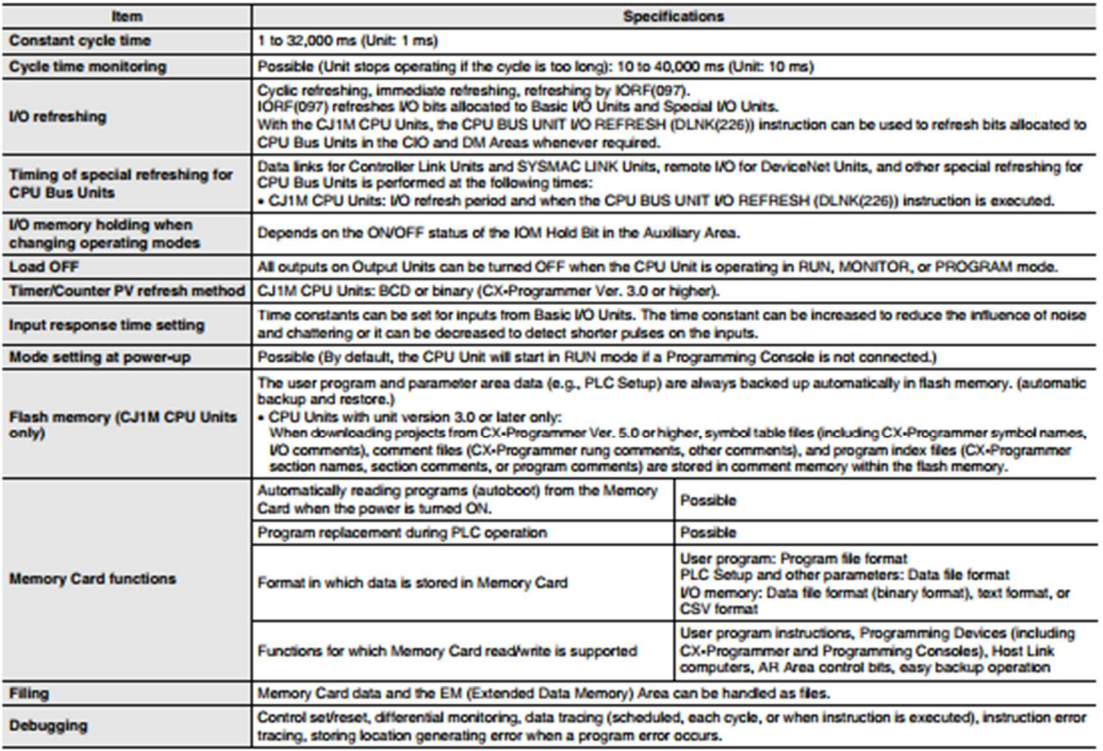

# CJ1M-CPU1

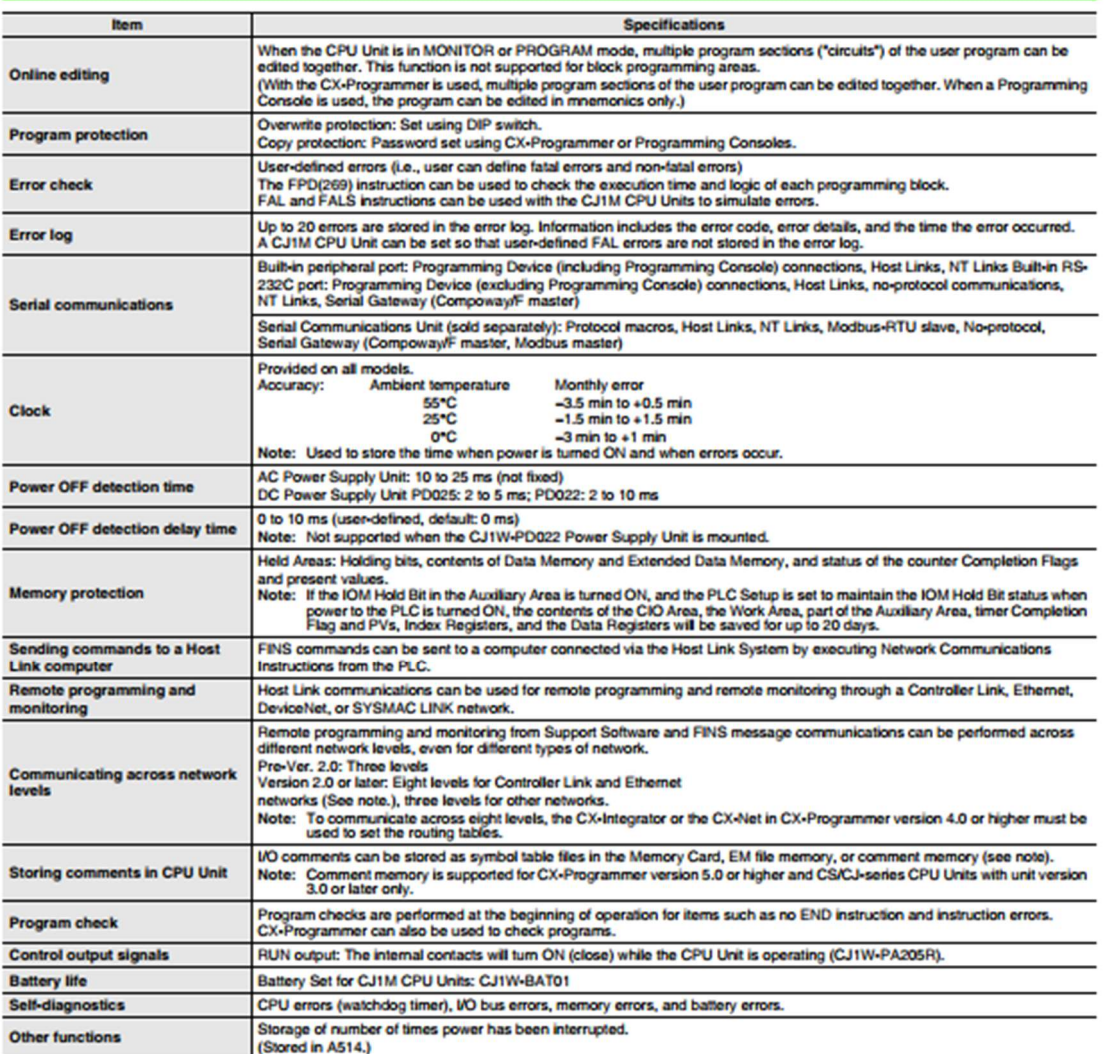

# **Unit Versions**

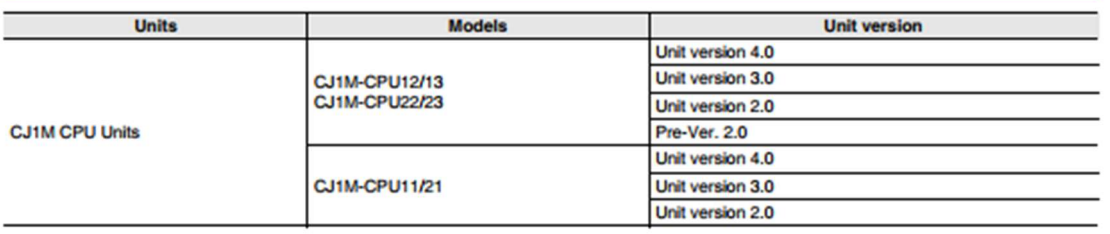

CJ1M-CPU1

# **Function Support by Unit Version**

#### **Functions Supported for Unit Version 4.0 or Later**

CX-Programmer 7.0 or higher must be used to enable using the functions added for unit version 4.0. Additional functions are supported if CX-Programmer version 7.2 or higher is used.

#### **C.I1M CPU Units**

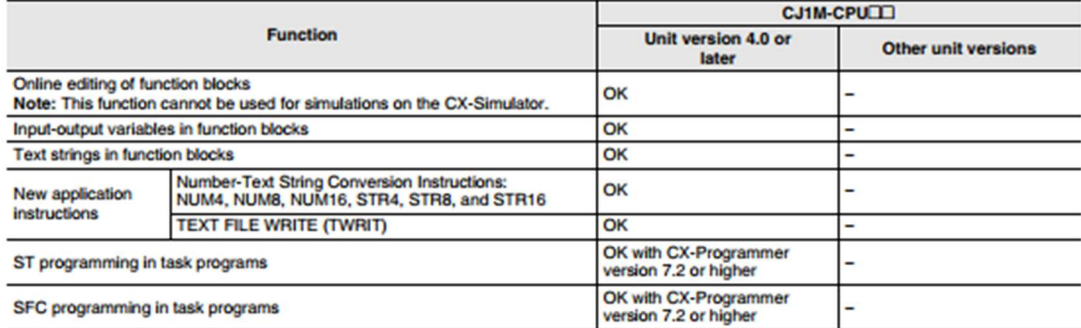

User programs that contain functions supported only by CPU Units with unit version 4.0 or later cannot be used on CS/CJ-series CPU Units with unit version 3.0 or earlier. An error message will be displayed if an attempt is made to download programs containing unit version 4.0 functions to a CPU Unit with a unit version of 3.0 or earlier, and the download will not be possible.

If an object program file (.OBJ) using these functions is transferred to a CPU Unit with a unit version of 3.0 or earlier, a program error will occur when operation is started or when the unit version 4.0 function is executed, and CPU Unit operation will stop.

#### **Functions Supported for Unit Version 3.0 or Later**

CX-Programmer 5.0 or higher must be used to enable using the functions added for unit version 3.0.

#### **C.ITM CPIT Units**

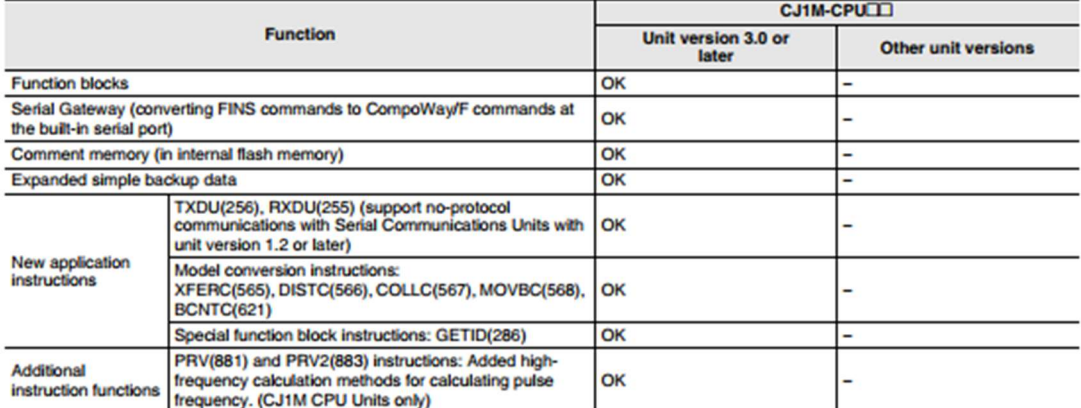

User programs that contain functions supported only by CPU Units with unit version 3.0 or later cannot be used on CS/CJ-series CPU Units with unit version 2.0 or earlier. An error message will be displayed if an attempt is made to download programs containing unit version 3.0 functions to a CPU Unit with a unit version of 2.0 or earlier, and the download will not be possible.

If an object program file (.OBJ) using these functions is transferred to a CPU Unit with a unit version of 2.0 or earlier, a program error will occur when operation is started or when the unit version 3.0 function is executed, and CPU Unit operation will stop.

# CJ1M-CPU1□

# **External Interface**

A CJ1-series CPU Unit provides two communications ports for external interfaces: a peripheral port and an RS-232C port.

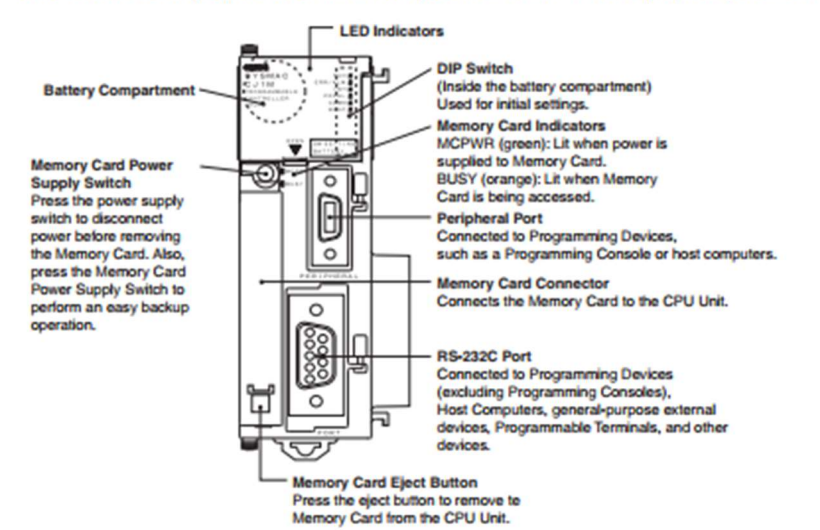

#### **Peripheral port**

The peripheral port is used to connect a Programming Device (including a Programming Console) or a host computer. It can also be used as an RS-232C port by connecting a suitable cable, such as the CS1W-CN118 or CS1W-CNL26. The connector pin arrangement when using a connecting cable for an RS-232C port is shown below.

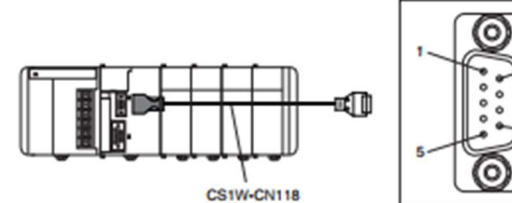

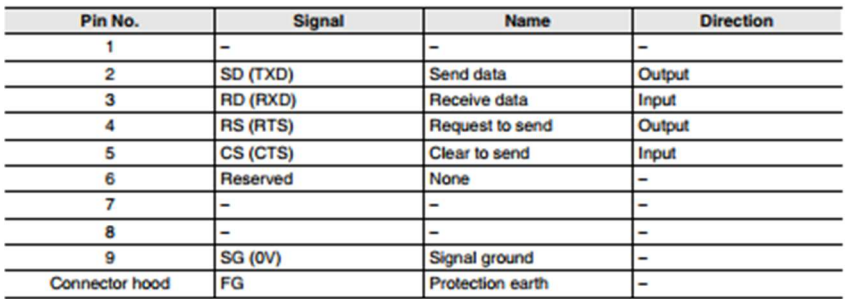

#### **Read and Understand This Catalog**

Please read and understand this catalog before purchasing the products. Please consult your OMRON representative if you have any questions or

#### **Warranty and Limitations of Liability**

#### **WARRANTY**

OMRON's exclusive warranty is that the products are free from defects in materials and workmanship for a period of one year (or other period if specified)<br>from date of sale by OMRON.

OMRON MAKES NO WARRANTY OR REPRESENTATION, EXPRESS OR IMPLIED, REGARDING NON-INFRINGEMENT, MERCHANTABILITY, OR<br>FITNESS FOR PARTICULAR PURPOSE OF THE PRODUCTS. ANY BUYER OR USER ACKNOWLEDGES THAT THE BUYER OR USER ALONE HAS **WARRANTIES, EXPRESS OR IMPLIED.** 

#### **LIMITATIONS OF LIABILITY**

OMRON SHALL NOT BE RESPONSIBLE FOR SPECIAL, INDIRECT, OR CONSEQUENTIAL DAMAGES, LOSS OF PROFITS OR COMMERCIAL LOSS IN ANY WAY CONNECTED WITH THE PRODUCTS, WHETHER SUCH CLAIM IS BASED ON CONTRACT, WARRANTY, NEGLIGENCE, OR STRICT<br>LIABILITY.

In no event shall the responsibility of OMRON for any act exceed the individual price of the product on which liability is asserted.

IN NO EVENT SHALL OMRON BE RESPONSIBLE FOR WARRANTY, REPAIR, OR OTHER CLAIMS REGARDING THE PRODUCTS UNLESS<br>OMRON'S ANALYSIS CONFIRMS THAT THE PRODUCTS WERE PROPERLY HANDLED, STORED, INSTALLED, AND MAINTAINED AND NOT SUBJECT TO CONTAMINATION, ABUSE, MISUSE, OR INAPPROPRIATE MODIFICATION OR REPAIR.

#### **Application Considerations**

#### **SUITABILITY FOR USE**

OMRON shall not be responsible for conformity with any standards, codes, or regulations that apply to the combination of products in the customer's<br>application or use of the products.

At the customer's request, OMRON will provide applicable third party certification documents identifying ratings and limitations of use that apply to the products. This information by itself is not sufficient for a complet

The following are some examples of applications for which particular attention must be given. This is not intended to be an exhaustive list of all possible uses of the products; nor is it intended to imply that the uses li

- . Outdoor use, uses involving potential chemical contamination or electrical interference, or conditions or uses not described in this catalog.
- . Nuclear energy control systems, combustion systems, railroad systems, aviation systems, medical equipment, amusement machi<br>safety equipment, and installations subject to separate industry or government regulations.
- · Systems, machines, and equipment that could present a risk to life or property.

Please know and observe all prohibitions of use applicable to the products.

NEVER USE THE PRODUCTS FOR AN APPLICATION INVOLVING SERIOUS RISK TO LIFE OR PROPERTY WITHOUT ENSURING THAT THE<br>SYSTEM AS A WHOLE HAS BEEN DESIGNED TO ADDRESS THE RISKS, AND THAT THE OMRON PRODUCTS ARE PROPERLY RATED AND INSTALLED FOR THE INTENDED USE WITHIN THE OVERALL FOURMENT OR SYSTEM.

#### **PROGRAMMABLE PRODUCTS**

OMRON shall not be responsible for the user's programming of a programmable product, or any consequence thereof.

#### **Disclaimers**

#### **CHANGE IN SPECIFICATIONS**

Product specifications and accessories may be changed at any time based on improvements and other reas

It is our practice to change model numbers when published ratings or features are changed, or when significant construction changes are made.<br>However, some specifications of the products may be changed without any notice.

#### **DIMENSIONS AND WEIGHTS**

Dimensions and weights are nominal and are not to be used for manufacturing purposes, even when tolerances are shown.

#### **PERFORMANCE DATA**

- La construct our and this catalog is provided as a guide for the user in determining suitability and does not constitute a warranty. It may represent of OMRON's test conditions, and the users must correlate it to actual

#### **ERRORS AND OMISSIONS**

The information in this document has been carefully checked and is believed to be accurate; however, no responsibility is assumed for clerical,<br>typographical, or proofreading errors, or omissions.